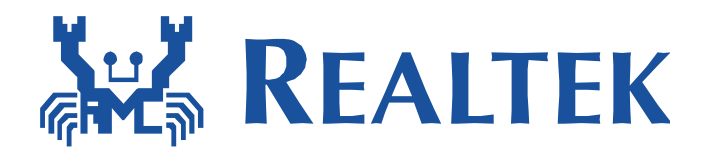

# **AT Command Application Note**

This document provides information for controlling Ameba through external UART.

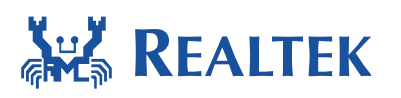

### **Table of Contents**

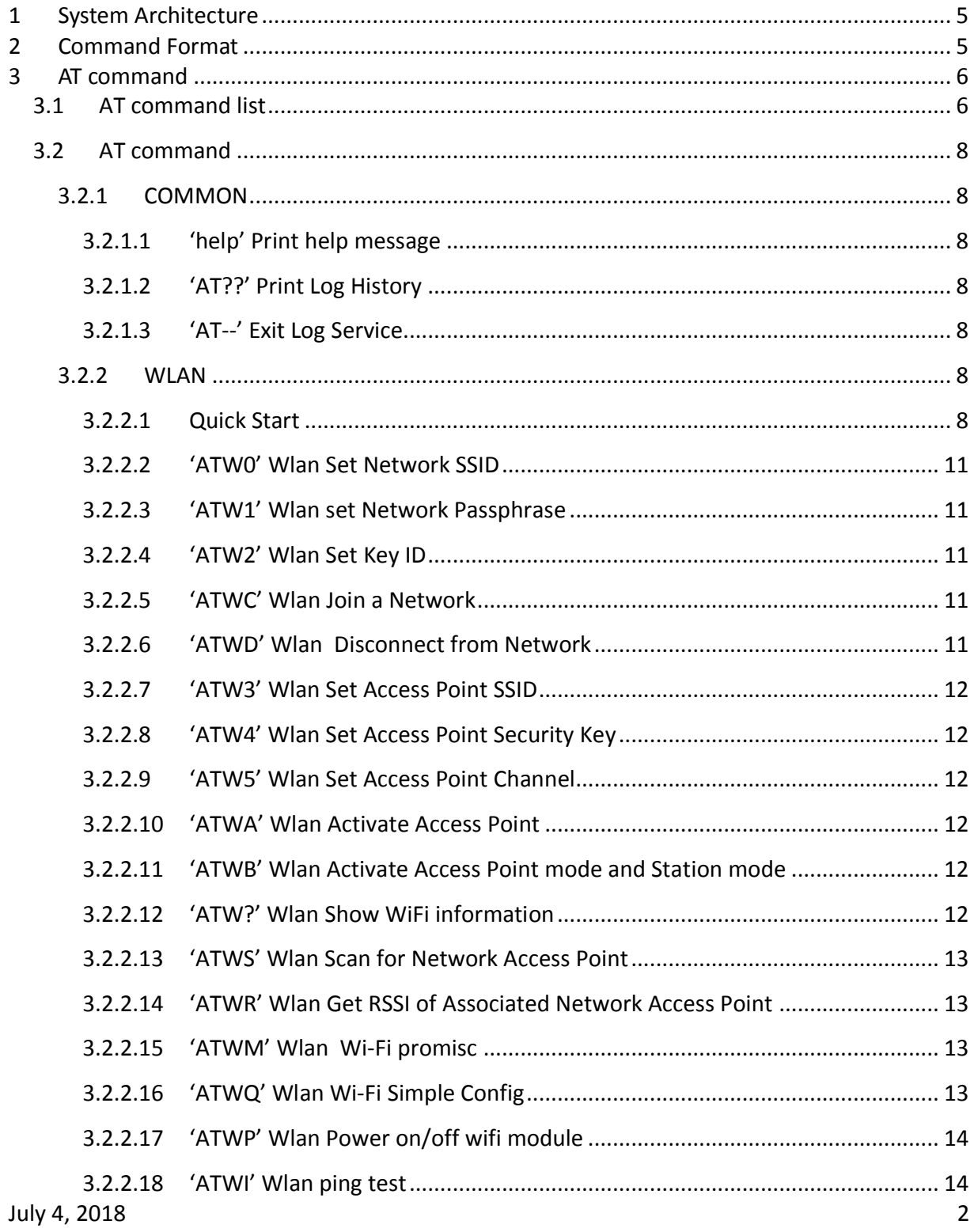

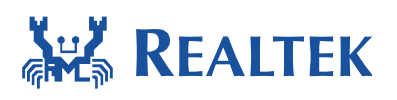

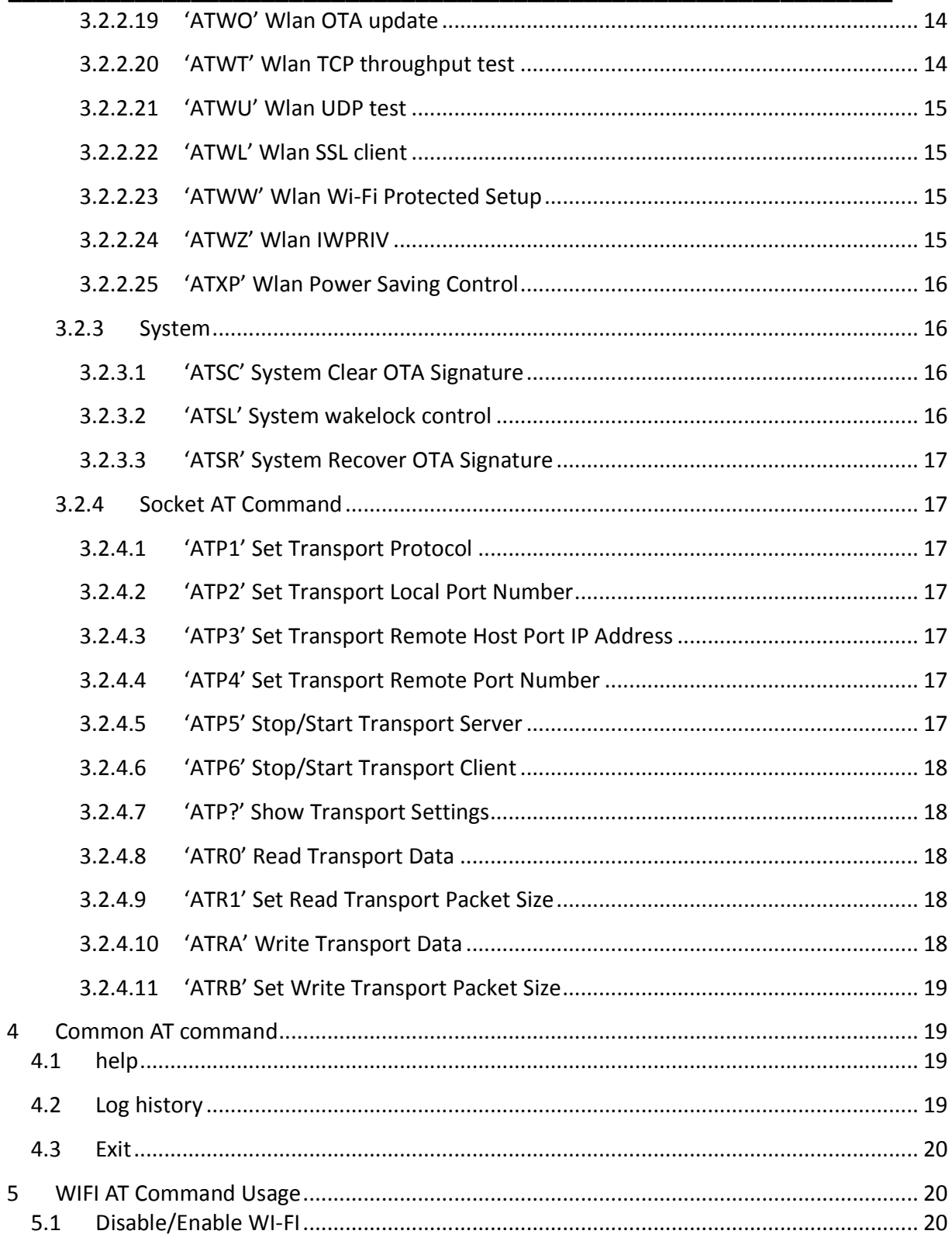

 $\overline{\mathbf{4}}$ 

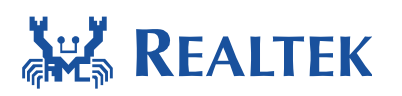

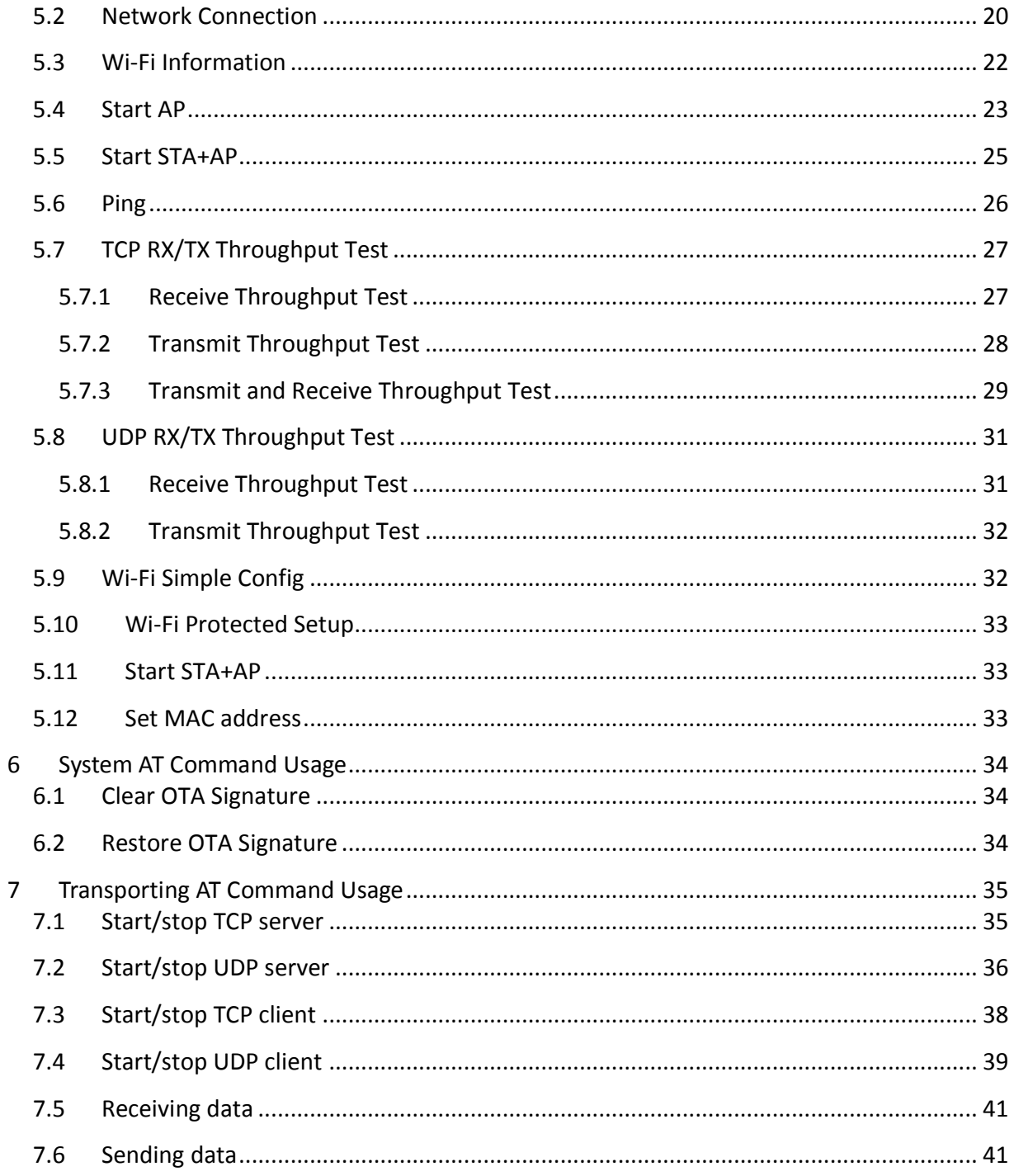

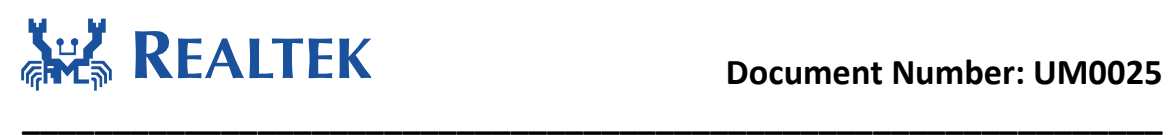

## **1 System Architecture**

Realtek Low Power Wi-Fi SoC can be a standalone system with Wi-Fi internet capability or a Wi-Fi interface that connect to an existing MCU.

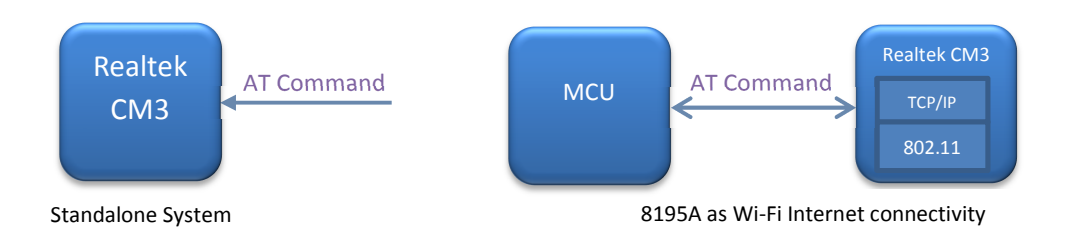

Realtek CM3 attaches to MCU through UART or SPI, and MCU control Realtek CM3 through AT command.

### **2 Command Format**

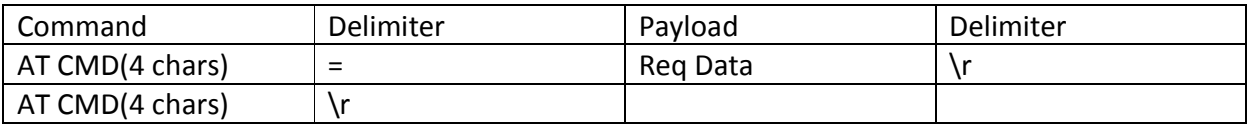

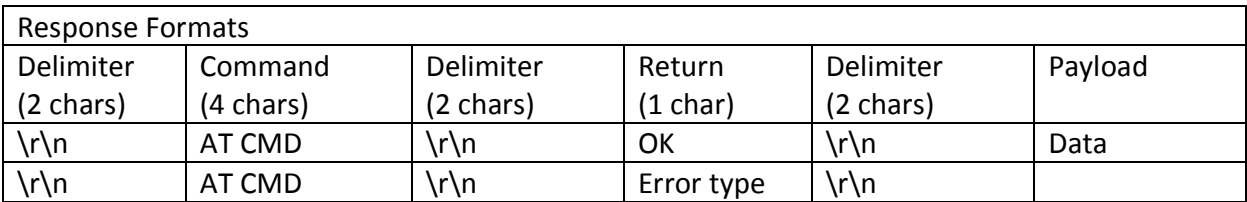

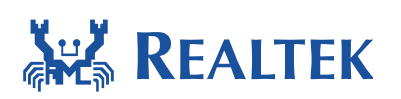

## **3 AT command**

### **3.1 AT command list**

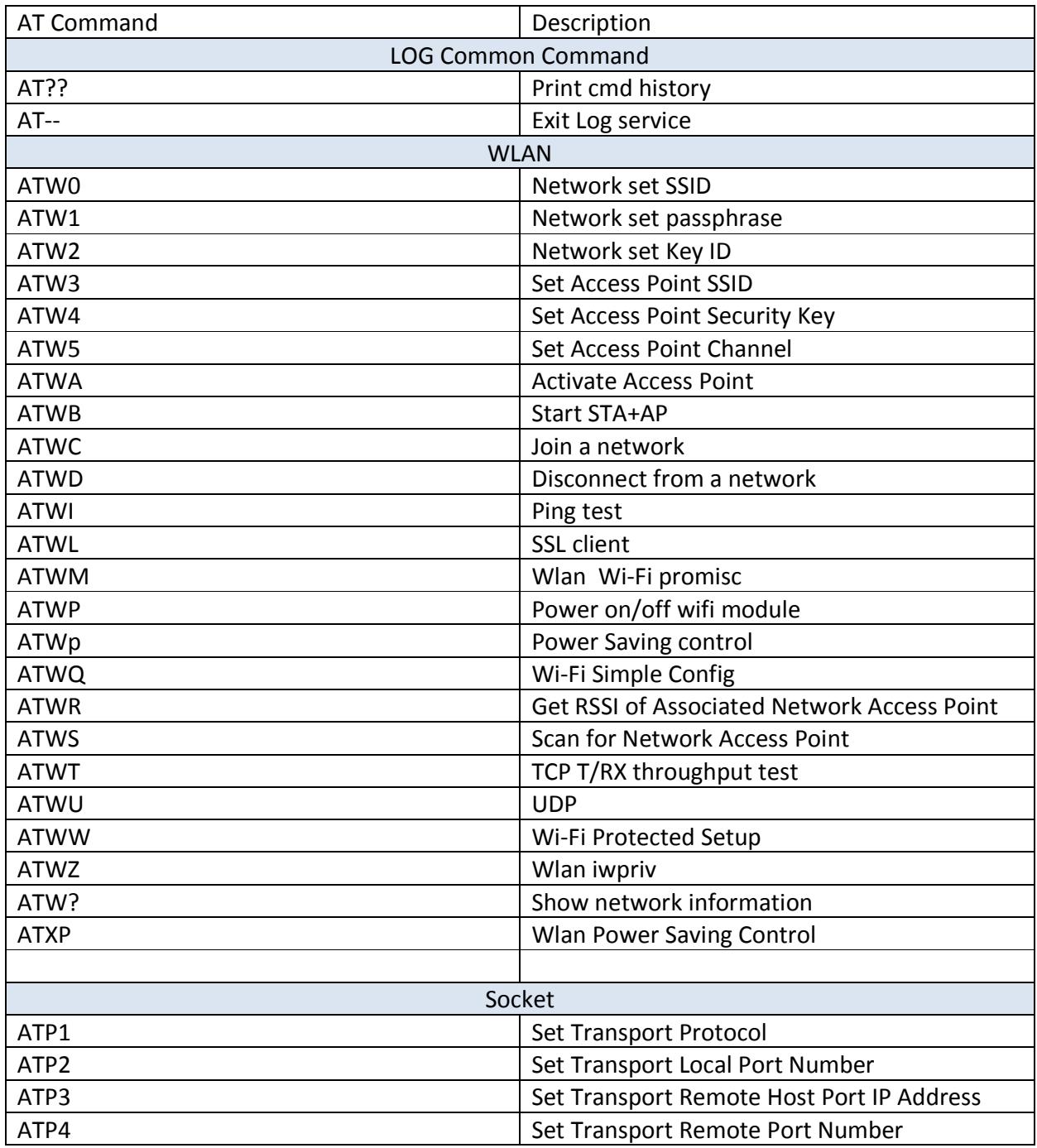

**\_\_\_\_\_\_\_\_\_\_\_\_\_\_\_\_\_\_\_\_\_\_\_\_\_\_\_\_\_\_\_\_\_\_\_\_\_\_\_\_\_\_\_\_\_\_\_\_\_\_\_\_\_\_\_\_\_\_\_\_\_\_\_** 

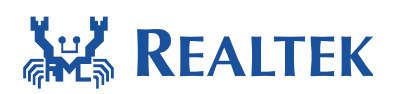

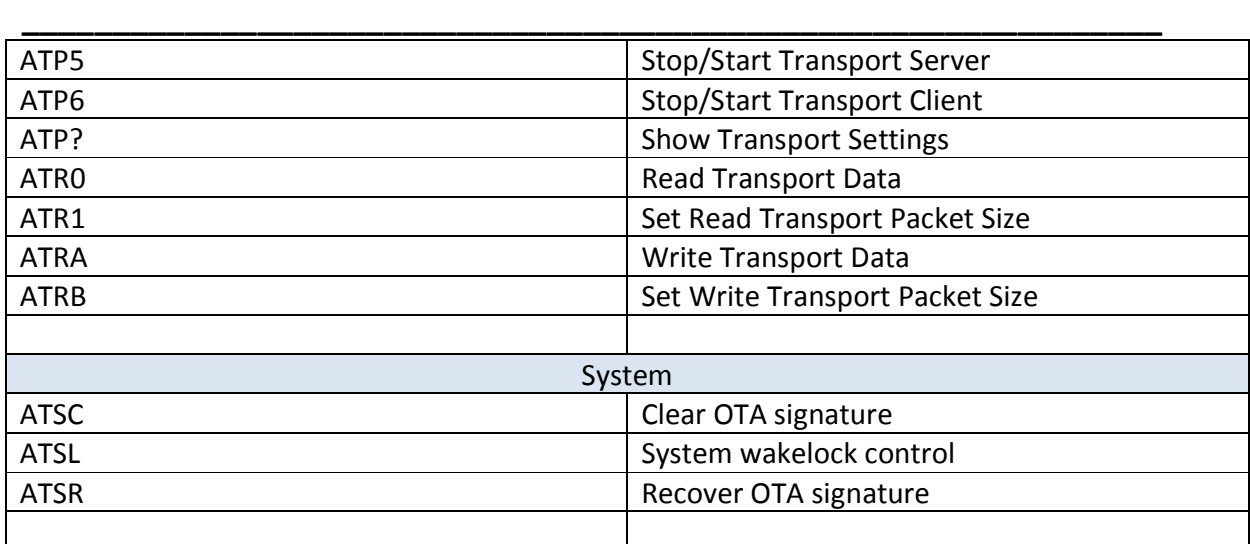

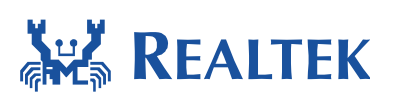

### **3.2 AT command**

### **3.2.1 COMMON**

#### *3.2.1.1 'help' Print help message*

Description: Print some commands description and usage Command Format: AT??<CR> Default Value: None Response: TBD

**\_\_\_\_\_\_\_\_\_\_\_\_\_\_\_\_\_\_\_\_\_\_\_\_\_\_\_\_\_\_\_\_\_\_\_\_\_\_\_\_\_\_\_\_\_\_\_\_\_\_\_\_\_\_\_\_\_\_\_\_\_\_\_** 

#### *3.2.1.2 'AT??' Print Log History*

Description: Command Format: AT??<CR> Default Value: None Response: TBD

#### *3.2.1.3 'AT--' Exit Log Service*

Description: Command Format: AT--<CR> Default Value: None Response: TBD

### **3.2.2 WLAN**

#### *3.2.2.1 Quick Start*

This section introduce common usage, some use AT command and some use API. The detail of API usage can reference \doc\api\_doc.

There is also wlan scenario example for reference. \component\common\example\wlan\_scenario\example\_wlan\_scenario.c

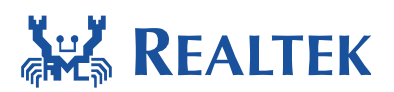

- 3.2.2.1.1 How does station connect to AP?
- 1. Use ATCMD ATW0=<ssid> ATW1=<password> ATW2=<key\_id> ATWC
- 2. Call API in wifi\_conf.c wifi\_connect : use SSID to connect to AP wifi\_connect\_bssid : use bssid to connect to AP

#### 3.2.2.1.2 How does station disconnect from AP?

- 1. Use ATCMD ATWD
- 2. Call API in wifi\_conf.c wifi\_disconnect

#### 3.2.2.1.3 How to register wifi event callback function?

Search "wifi\_reg\_event\_handler" as reference in wifi\_conf.c

#### 3.2.2.1.4 How to detect wlan condition of connect or disconnect event?

Register wifi event callback function for specific event. WIFI\_EVENT\_CONNECT : association done WIFI\_EVENT\_FOURWAY\_HANDSHAKE\_DONE : fourway handshake done WIFI\_EVENT\_BEACON\_AFTER\_DHCP : Get IP from DHCP WIFI\_EVENT\_DISCONNECT : wifi disconnect

**\_\_\_\_\_\_\_\_\_\_\_\_\_\_\_\_\_\_\_\_\_\_\_\_\_\_\_\_\_\_\_\_\_\_\_\_\_\_\_\_\_\_\_\_\_\_\_\_\_\_\_\_\_\_\_\_\_\_\_\_\_\_\_** 

#### 3.2.2.1.5 How to enable/disable power saving mode in station mode?

Call API in wifi\_conf.c wifi\_enable\_powersave

wifi disable powersave

#### 3.2.2.1.6 How to start soft AP mode?

- 1. Use ATCMD ATW3=<ssid> ATW4=<>password ATW5=<channel> ATWA
- 2. Call API in wifi\_conf.c

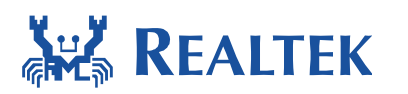

#### wifi\_start\_ap

#### 3.2.2.1.7 How to start soft AP mode with hidden ssid?

**\_\_\_\_\_\_\_\_\_\_\_\_\_\_\_\_\_\_\_\_\_\_\_\_\_\_\_\_\_\_\_\_\_\_\_\_\_\_\_\_\_\_\_\_\_\_\_\_\_\_\_\_\_\_\_\_\_\_\_\_\_\_\_** 

Call API in wifi\_conf.c wifi\_start\_ap\_with\_hidden\_ssid

#### 3.2.2.1.8 How to create concurrent mode?

Use ATCMD, start AP first then Station ATW3=<ssid> ATW4=<>password ATW5=<channel> ATWB ATW0=<ssid> ATW1=<password> ATW2=<key\_id> ATWC

#### 3.2.2.1.9 How to set client number in AP mode?

Call API in wifi\_util.c wext\_set\_sta\_num

#### 3.2.2.1.10 How to delete station in AP mode?

Call API in wifi\_util.c wext del station

#### 3.2.2.1.11 How to get auto-scan channel?

Call API in wifi\_util.c wext get auto chl

#### 3.2.2.1.12 How to set partial scan channel in station mode?

Call API in wifi\_conf.c wifi\_set\_pscan\_chan

#### 3.2.2.1.13 How to set auto-reconnect in station mode?

Call API in wifi\_conf.c wifi\_config\_autoreconnect

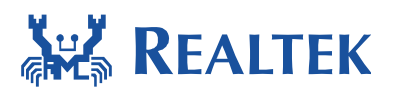

**\_\_\_\_\_\_\_\_\_\_\_\_\_\_\_\_\_\_\_\_\_\_\_\_\_\_\_\_\_\_\_\_\_\_\_\_\_\_\_\_\_\_\_\_\_\_\_\_\_\_\_\_\_\_\_\_\_\_\_\_\_\_\_** 

#### 3.2.2.1.14 How to get TX power? Call API in wifi\_util.c wext\_get\_tx\_power

3.2.2.1.15 How to get RX RSSI? Call API in wifi\_conf.c

wifi\_get\_rssi

#### *3.2.2.2 'ATW0' Wlan Set Network SSID*

Description: Command Format: ATW0=SSID<CR> Default Value: None Response: None

#### *3.2.2.3 'ATW1' Wlan set Network Passphrase*

Description: Command Format: ATW1=password<CR> Default Value: None Response: None

#### *3.2.2.4 'ATW2' Wlan Set Key ID*

Description: Command Format: ATW2=Key\_ID<CR> Default Value: None Response: None

#### *3.2.2.5 'ATWC' Wlan Join a Network*

Description: Command Format: ATWC<CR> Default Value: None Response: TBD

#### *3.2.2.6 'ATWD' Wlan Disconnect from Network*

Description: Command Format: ATWD<CR> Default Value: None Response: TBD

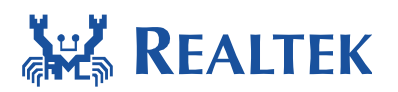

#### *3.2.2.7 'ATW3' Wlan Set Access Point SSID*

Description: Command Format: ATW3=AP\_SSID<CR> Default Value: None Response: None

#### *3.2.2.8 'ATW4' Wlan Set Access Point Security Key*

**\_\_\_\_\_\_\_\_\_\_\_\_\_\_\_\_\_\_\_\_\_\_\_\_\_\_\_\_\_\_\_\_\_\_\_\_\_\_\_\_\_\_\_\_\_\_\_\_\_\_\_\_\_\_\_\_\_\_\_\_\_\_\_** 

Description: Command Format: ATW4=key<CR> Default Value: None Response: None

#### *3.2.2.9 'ATW5' Wlan Set Access Point Channel*

Description: Command Format: ATW5=channel<CR> Default Value: None Response: None

#### *3.2.2.10'ATWA' Wlan Activate Access Point*

Description: Command Format: ATWA<CR> Default Value: None Response: TBD

#### *3.2.2.11'ATWB' Wlan Activate Access Point mode and Station mode*

Description: Command Format: ATWB<CR> Default Value: None Response: TBD

#### *3.2.2.12'ATW?' Wlan Show WiFi information*

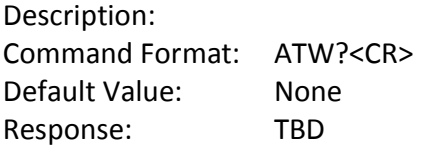

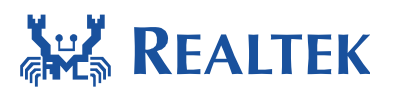

#### *3.2.2.13'ATWS' Wlan Scan for Network Access Point*

Description: Command Format: ATWS<CR> ATWS=num\_channels[channel1, channel2,...] Default Value: None Response: TBD

#### *3.2.2.14'ATWR' Wlan Get RSSI of Associated Network Access Point*

**\_\_\_\_\_\_\_\_\_\_\_\_\_\_\_\_\_\_\_\_\_\_\_\_\_\_\_\_\_\_\_\_\_\_\_\_\_\_\_\_\_\_\_\_\_\_\_\_\_\_\_\_\_\_\_\_\_\_\_\_\_\_\_** 

Description: Command Format: ATWR <CR> Default Value: None Response: TBD

#### *3.2.2.15'ATWM' Wlan Wi-Fi promisc*

Description: Command Format: ATWM=DURATION\_SECONDS [with\_len]<CR> Default Value: None Response: TBD

#### *3.2.2.16 'ATWQ' Wlan Wi-Fi Simple Config*

Description: Command Format: ATWQ=pin\_code<CR> Default Value: None Response: TBD

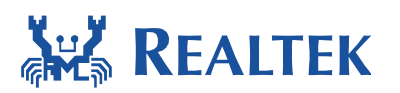

### *3.2.2.17'ATWP' Wlan Power on/off wifi module*

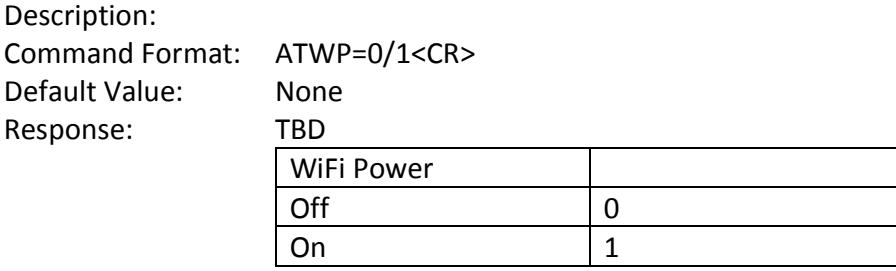

**\_\_\_\_\_\_\_\_\_\_\_\_\_\_\_\_\_\_\_\_\_\_\_\_\_\_\_\_\_\_\_\_\_\_\_\_\_\_\_\_\_\_\_\_\_\_\_\_\_\_\_\_\_\_\_\_\_\_\_\_\_\_\_** 

#### *3.2.2.18'ATWI' Wlan ping test*

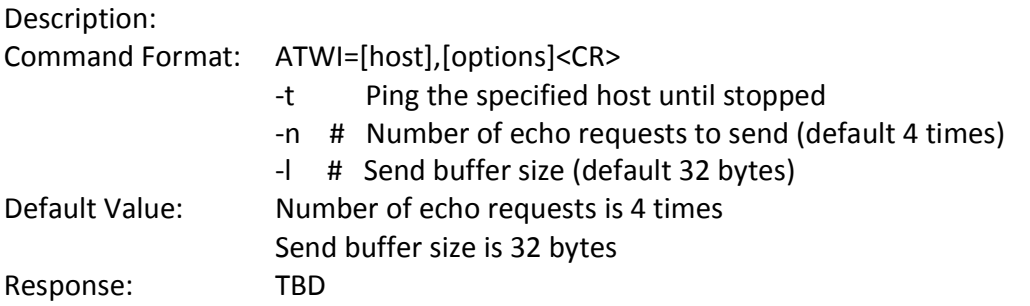

#### *3.2.2.19'ATWO' Wlan OTA update*

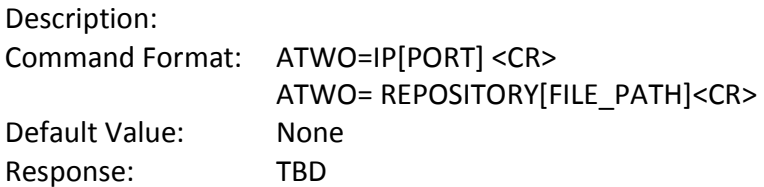

#### *3.2.2.20'ATWT' Wlan TCP throughput test*

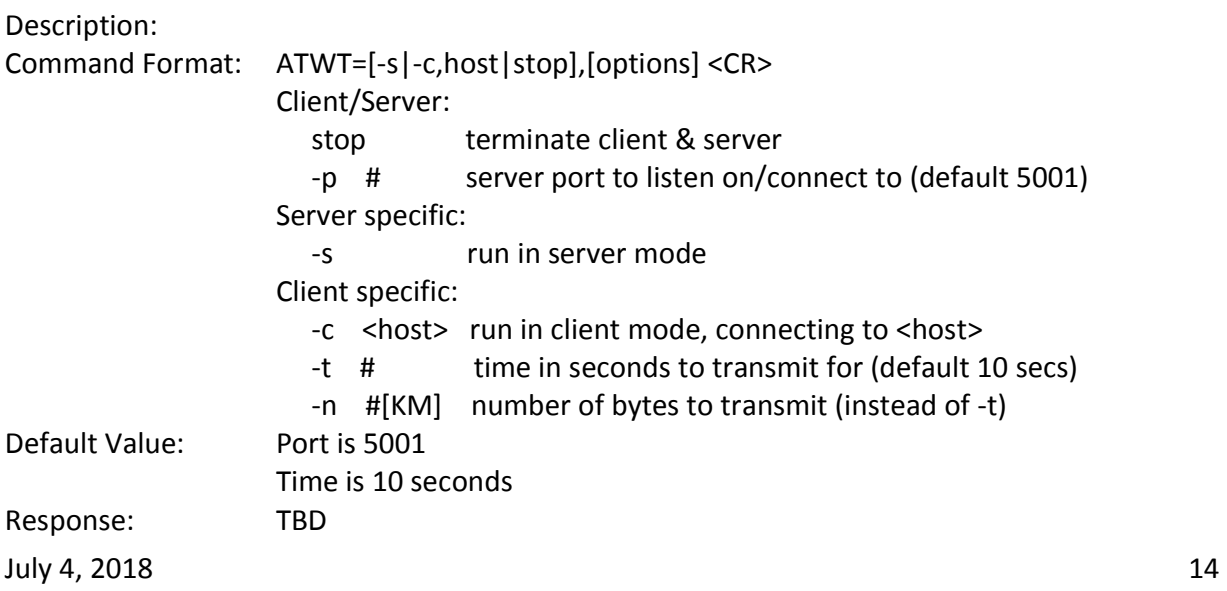

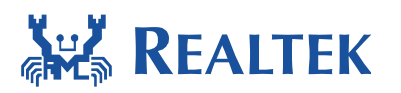

#### *3.2.2.21'ATWU' Wlan UDP test*

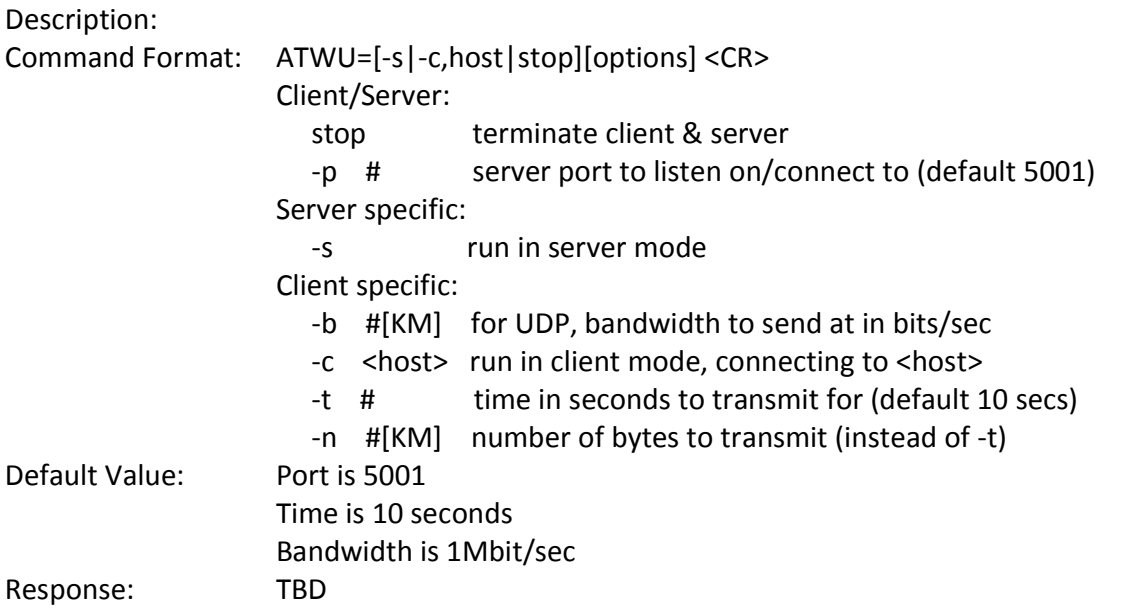

**\_\_\_\_\_\_\_\_\_\_\_\_\_\_\_\_\_\_\_\_\_\_\_\_\_\_\_\_\_\_\_\_\_\_\_\_\_\_\_\_\_\_\_\_\_\_\_\_\_\_\_\_\_\_\_\_\_\_\_\_\_\_\_** 

#### *3.2.2.22'ATWL' Wlan SSL client*

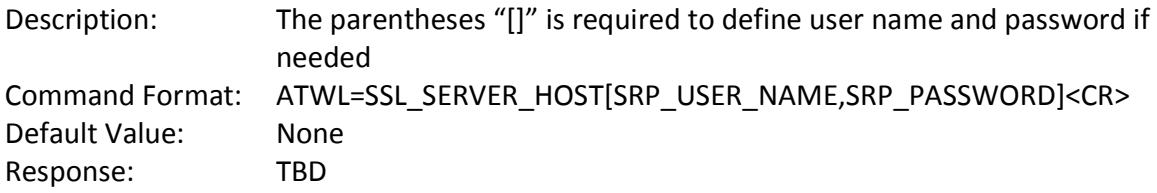

#### *3.2.2.23'ATWW' Wlan Wi-Fi Protected Setup*

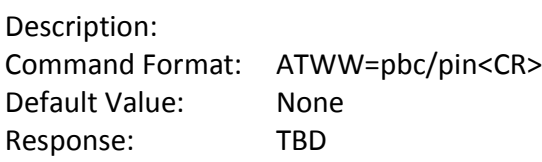

#### *3.2.2.24'ATWZ' Wlan IWPRIV*

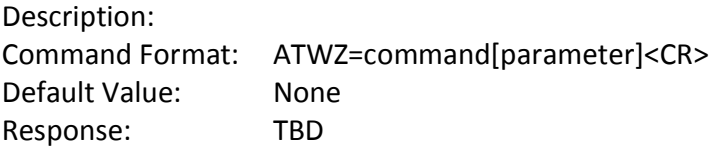

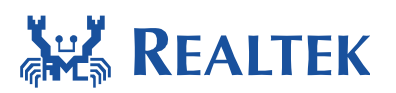

*3.2.2.25'ATXP' Wlan Power Saving Control* 

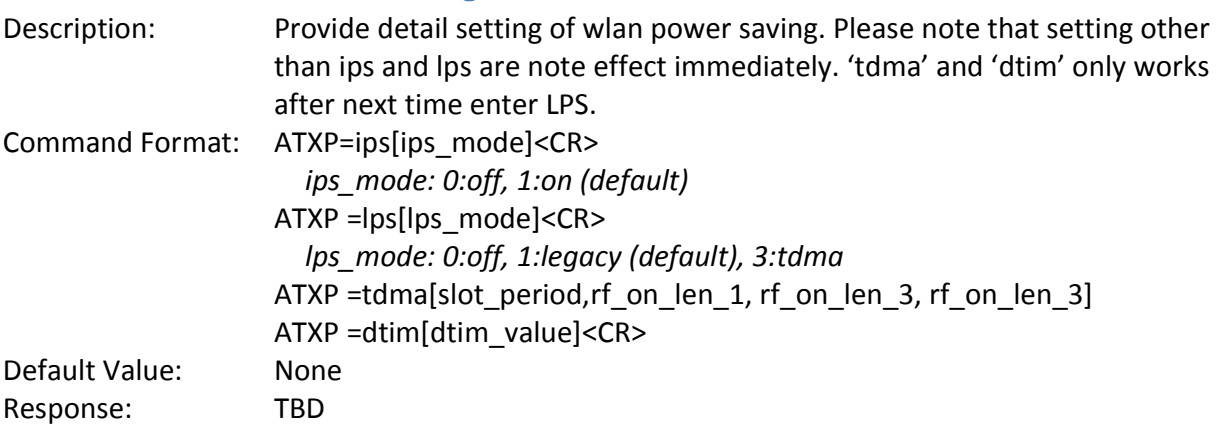

**\_\_\_\_\_\_\_\_\_\_\_\_\_\_\_\_\_\_\_\_\_\_\_\_\_\_\_\_\_\_\_\_\_\_\_\_\_\_\_\_\_\_\_\_\_\_\_\_\_\_\_\_\_\_\_\_\_\_\_\_\_\_\_** 

### **3.2.3 System**

#### *3.2.3.1 'ATSC' System Clear OTA Signature*

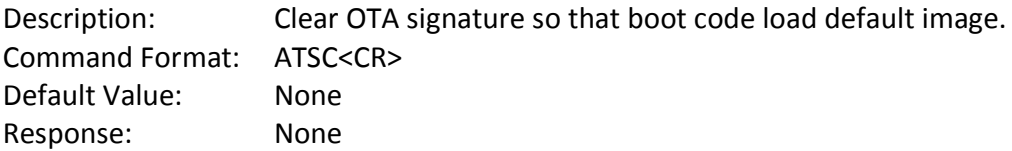

#### *3.2.3.2 'ATSL' System wakelock control*

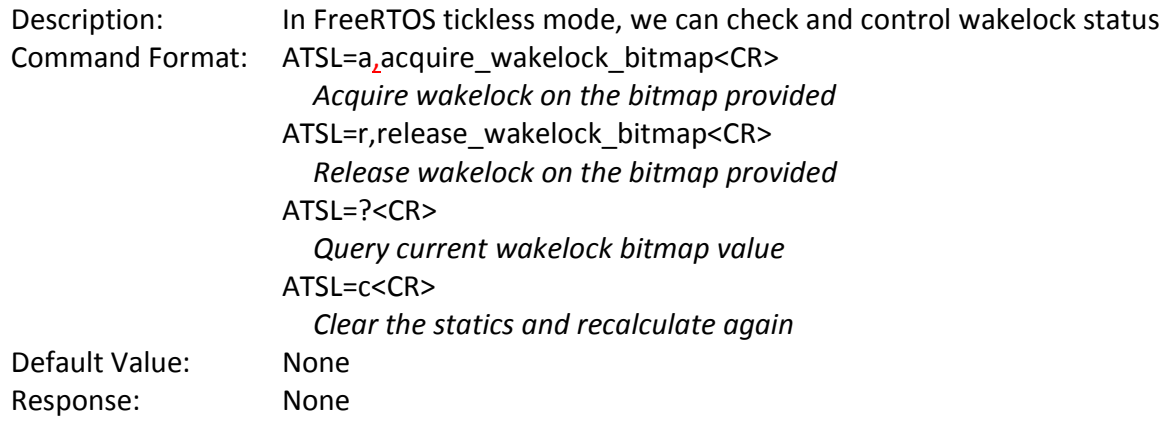

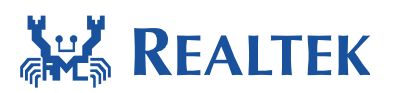

*3.2.3.3 'ATSR' System Recover OTA Signature* 

Description: Recover OTA signature so that boot code load upgraded image(ota image). Command Format: ATSR<CR> Default Value: None Response: None

**\_\_\_\_\_\_\_\_\_\_\_\_\_\_\_\_\_\_\_\_\_\_\_\_\_\_\_\_\_\_\_\_\_\_\_\_\_\_\_\_\_\_\_\_\_\_\_\_\_\_\_\_\_\_\_\_\_\_\_\_\_\_\_** 

### **3.2.4 Socket AT Command**

#### *3.2.4.1 'ATP1' Set Transport Protocol*

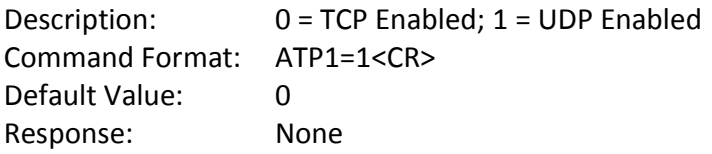

#### *3.2.4.2 'ATP2' Set Transport Local Port Number*

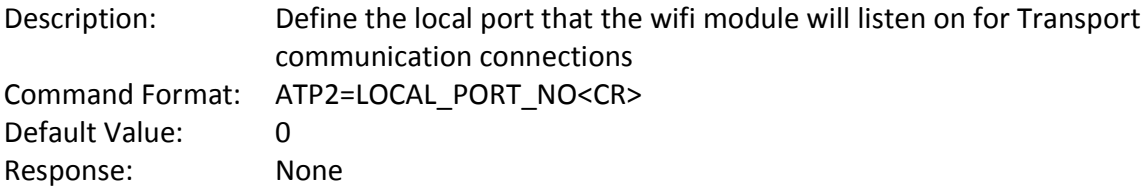

#### *3.2.4.3 'ATP3' Set Transport Remote Host Port IP Address*

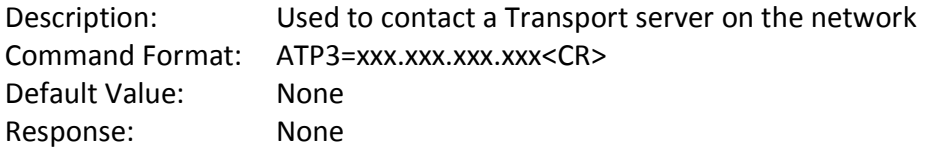

#### *3.2.4.4 'ATP4' Set Transport Remote Port Number*

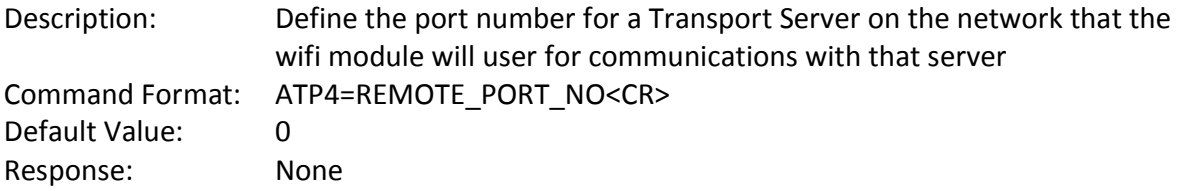

#### *3.2.4.5 'ATP5' Stop/Start Transport Server*

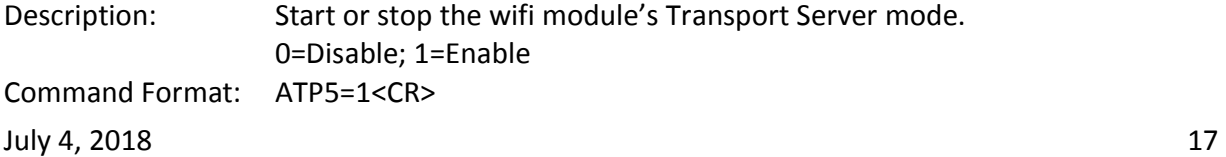

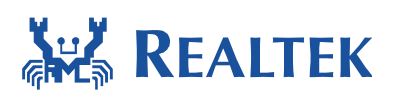

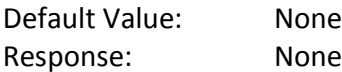

#### *3.2.4.6 'ATP6' Stop/Start Transport Client*

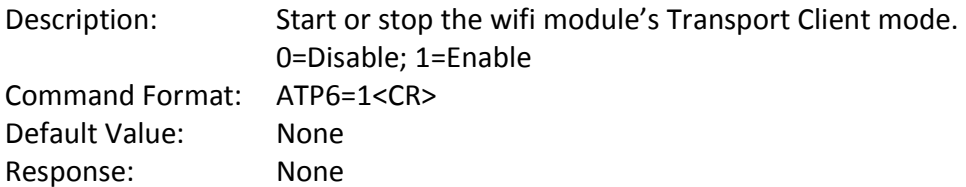

**\_\_\_\_\_\_\_\_\_\_\_\_\_\_\_\_\_\_\_\_\_\_\_\_\_\_\_\_\_\_\_\_\_\_\_\_\_\_\_\_\_\_\_\_\_\_\_\_\_\_\_\_\_\_\_\_\_\_\_\_\_\_\_** 

#### *3.2.4.7 'ATP?' Show Transport Settings*

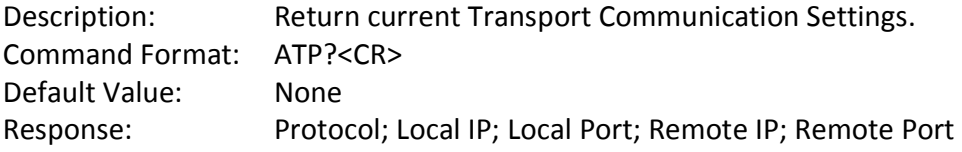

#### *3.2.4.8 'ATR0' Read Transport Data*

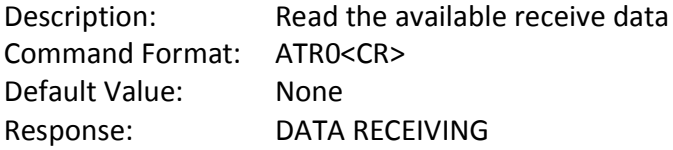

#### *3.2.4.9 'ATR1' Set Read Transport Packet Size*

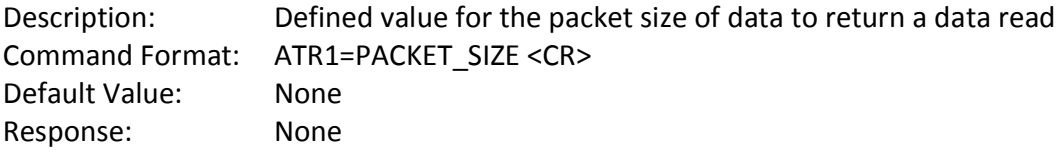

#### *3.2.4.10'ATRA' Write Transport Data*

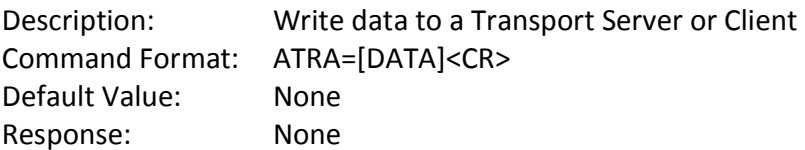

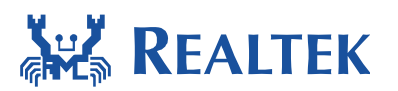

*3.2.4.11'ATRB' Set Write Transport Packet Size*  Description: Define the packet size of data to write to a connected Transport Server or Client. Command Format: ATRB=PACKET\_SIZE<CR> Default Value: None Response: None

**\_\_\_\_\_\_\_\_\_\_\_\_\_\_\_\_\_\_\_\_\_\_\_\_\_\_\_\_\_\_\_\_\_\_\_\_\_\_\_\_\_\_\_\_\_\_\_\_\_\_\_\_\_\_\_\_\_\_\_\_\_\_\_** 

### **4 Common AT command**

### **4.1 help**

The help command can be used to get description and usage of supported commands.

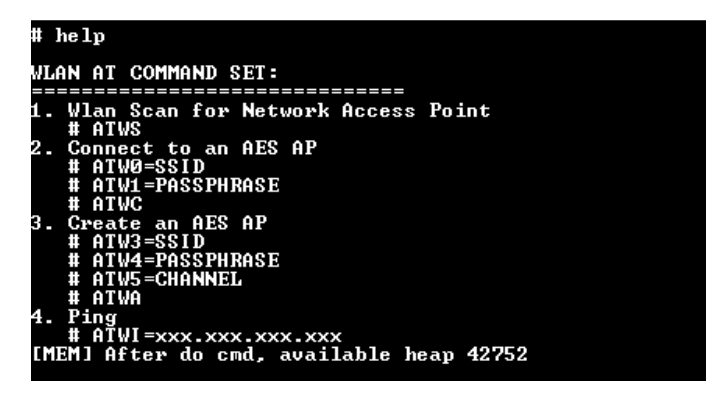

### **4.2 Log history**

The "AT??" command prints history of commands which have been made, in order to confirm command information as expected.

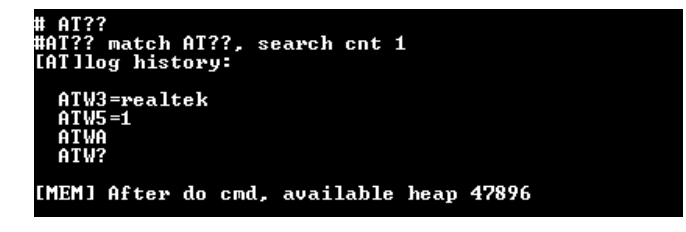

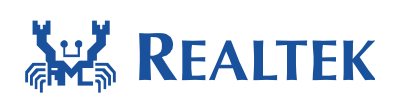

### **4.3 Exit**

The "AT--" command makes leaving from UART interactive mode. The stack used by interactive task is released to get more memory.

**\_\_\_\_\_\_\_\_\_\_\_\_\_\_\_\_\_\_\_\_\_\_\_\_\_\_\_\_\_\_\_\_\_\_\_\_\_\_\_\_\_\_\_\_\_\_\_\_\_\_\_\_\_\_\_\_\_\_\_\_\_\_\_** 

```
match AT--, search cnt 1
eave LOG SERVICE
```
### **5 WIFI AT Command Usage**

UART interactive mode provides some commands to control Wi-Fi. Users can also implement their commands and add them into command table. The following is the description of built-in commands.

### **5.1 Disable/Enable WI-FI**

The "ATWP=0/1" commands are used to initialize and de-initialize Wi-Fi driver correspondingly. Before using the functionality of Wi-Fi driver, it needs to be initialized. After Wi-Fi driver is initialized, it will be in station mode. The following are the output when executing "ATWP" commands.

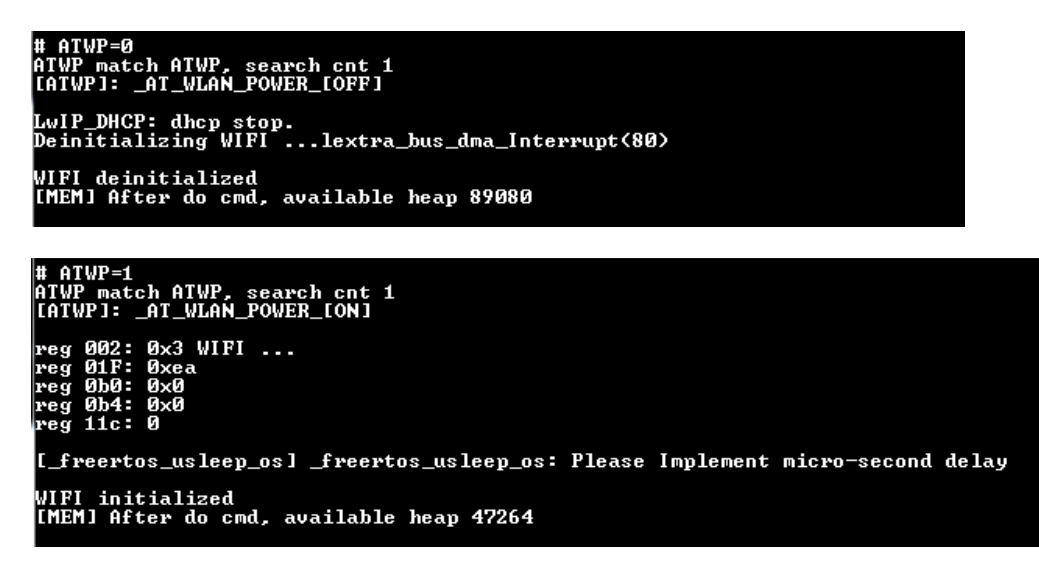

### **5.2 Network Connection**

The "ATWC" command can be used to connect to an access point. To process the connection, an SSID should be set first. Meanwhile a password must be set except in open mode, and a key id is also required for WEP mode.

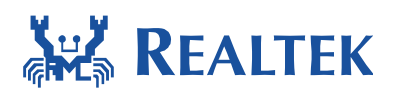

To disconnect AP, type "ATWD".

#### **WPA2 mode**

Command sequence: (refer to 3.2.1)

#ATW0=SSID #ATW1=passphrase #ATWC

# ATW0=rtk<br>ATW0 match ATW0, search cnt 2<br>[ATW0]: \_AT\_WLAN\_SET\_SSID\_ [rtk] [MEM] After do cmd, available heap 47264 # ATW1=12345678<br>ATW1 match ATW1, search cnt 1<br>[ATW1]: \_AT\_WLAN\_SET\_PASSPHRASE\_ [12345678]

[MEM] After do cmd, available heap 47264

# ATWC<br>ATWC match ATWC, search cnt 2<br>[ATWC]: \_AT\_WLAN\_JOIN\_NET\_

Joining BSS ...RTL8195A[Driver]: set ssid [rtk]<br>RTL8195A[Driver]: start auth<br>RTL8195A[Driver]: auth success, start assoc<br>RTL8195A[Driver]: association success(res=2)

wifi\_handshake\_done\_hdl 31<br>CCConnected after 1261ms.<br>RTL8195A[Driver]: set group key to hw: alg:4<WEP40-1 WEP104-5 TKIP-2 AES-4> keyid:1<br>RTL8195A[Driver]: set pairwise key to hw: alg:4<WEP40-1 WEP104-5 TKIP-2 AES-4>

**\_\_\_\_\_\_\_\_\_\_\_\_\_\_\_\_\_\_\_\_\_\_\_\_\_\_\_\_\_\_\_\_\_\_\_\_\_\_\_\_\_\_\_\_\_\_\_\_\_\_\_\_\_\_\_\_\_\_\_\_\_\_\_** 

IP address : 192.168.1.100

GGGot IP after 2782ms.

[MEM] After do cmd, available heap 46616

#ATWD

```
# ATWD<br>ATWD match ATWD, search cnt 1<br>[ATWD]: _AT_WLAN_DISC_NET_
Deassociating AP ...<br>ioctl[SIOCGIWESSID] ssid = NULL, not connected<br>WIFI disconnected
[MEM] After do cmd, available heap 47376
```
#### **WEP mode**

Command sequence: (refer to 3.2.1)

#ATW0=SSID #ATW1=Password #ATW2=Key id

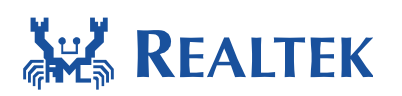

#### #ATWC

The WEP key can be 5 ASCII characters for WEP 40 or 13 ASCII characters for WEP 104. The key ID should be 0, 1, 2 or 3. The following is an example to connect network by using WEP 40 with key ID 0.

**\_\_\_\_\_\_\_\_\_\_\_\_\_\_\_\_\_\_\_\_\_\_\_\_\_\_\_\_\_\_\_\_\_\_\_\_\_\_\_\_\_\_\_\_\_\_\_\_\_\_\_\_\_\_\_\_\_\_\_\_\_\_\_** 

```
# ATW0=rtk<br>ATW0 match ATW0, search cnt 2<br>[ATW0]: _AT_WLAN_SET_SSID_ [rtk]
[MEM] After do cmd, available heap 47480
# ATW1=12345<br>ATW1 match ATW1, search cnt 1<br>[ATW1]: _AT_WLAN_SET_PASSPHRASE_ [12345]
[MEM] After do cmd, available heap 47480
  ATW2 = 0# HIWZ-0<br>ATW2 match ATW2, search cnt 2<br>[ATW2]: _AT_WLAN_SET_KEY_ID_ [0]
[MEM] After do cmd, available heap 47480
   ATWC
         rc<br>match AIWC, search cnt 2<br>}]: _AI_WLAN_JOIN_NET_
 LATWCI:
 Joining BSS ...RTL8195A[Driver]: set ssid [rtk]<br>RTL8195A[Driver]: set group key to hw: alg:1<WEP40-1 WEP104-5 TKIP-2 AES-4> keyid:0<br>RTL8195A[Driver]: start auth<br>RTL8195A[Driver]: auth success, start assoc<br>RTL8195A[Driver]:
 vifi_connected_hdl 31<br>CCConnected after 1286ms.
IP address : 192.168.1.100
GGGot IP after 1801ms.
[MEM] After do cmd, available heap 46616
```
### **5.3 Wi-Fi Information**

The "ATW?" command can be used to get the information of Wi-Fi driver, including some Wi-Fi statistic, setting, status and memory usage. The following is an example of the output of "ATW?" command when Wi-Fi is disabled. The Wi-Fi status information shows nothing about the Wi-Fi module.

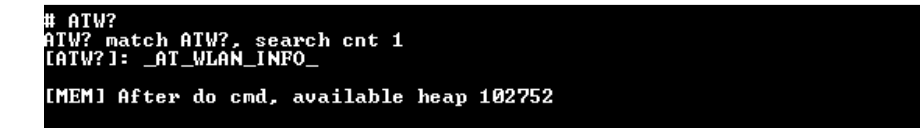

The following is the output of "ATW?" command when Wi-Fi driver is enabled and disconnected. The Wi-Fi status shows the Wi-Fi driver is running without SSID connected. The wlan statistic includes the memory usage that wlan heap used.

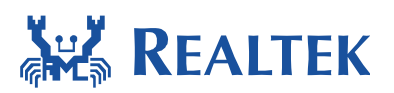

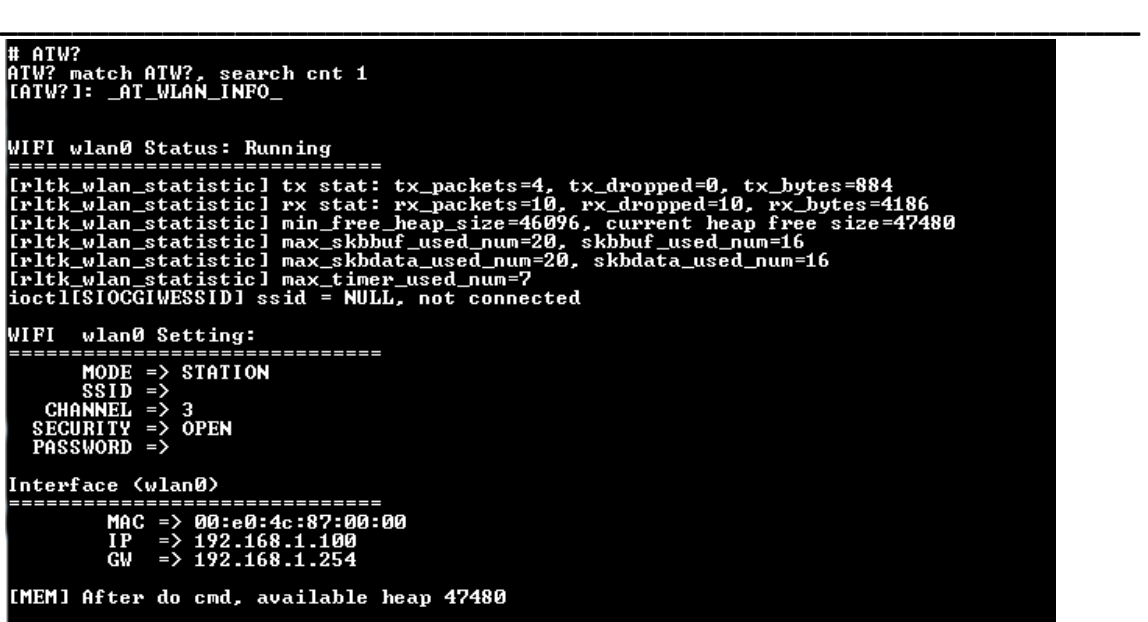

The following is the output of "ATW?" Command when Wi-Fi is connected. Wi-Fi setting shows the Wi-Fi driver is in station mode and connecting to a SSID. The connection information in Wi-Fi setting also includes current channel and security.

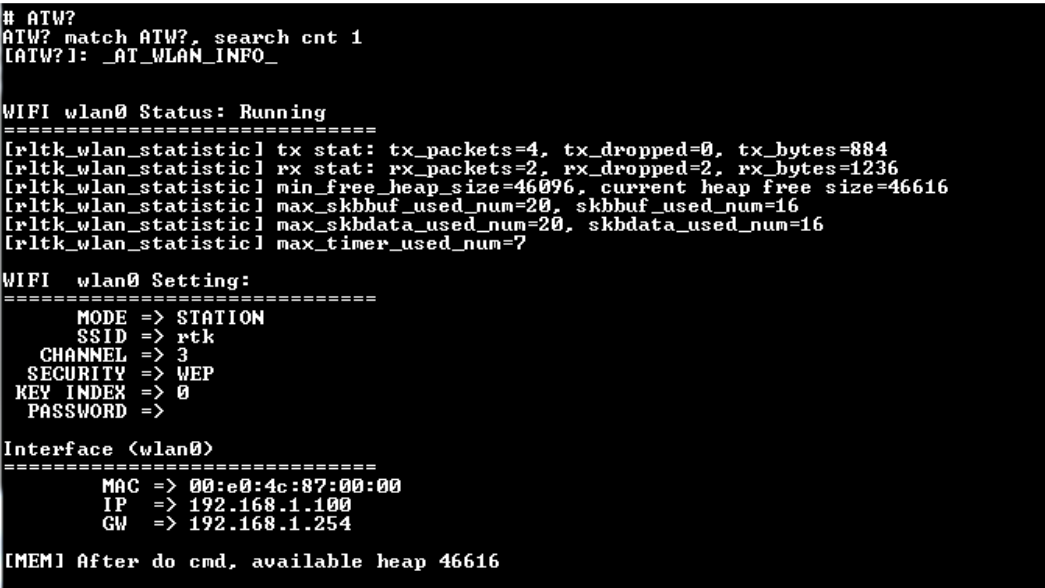

### **5.4 Start AP**

The Wi-Fi driver can be switched from station mode to AP mode. The wifi\_ap command can be used to start a Wi-Fi AP with indicated SSID, channel and password. If password is not given, this command starts AP in open mode. Otherwise, it starts AP with WPA2 security.

July 4, 2018 23

 $\begin{array}{c} \hline \end{array}$ 

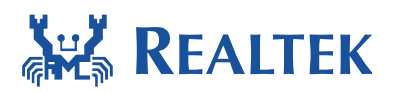

Command sequence: (refer to 3.2.1)

#ATW3=SSID #ATW4=Password (no need for OPEN mode) #ATW5=Channel #ATWA

# ATW3=bonjour<br>ATW3 match ATW3, search cnt 2<br>[ATW3]: \_AT\_WLAN\_AP\_SET\_SSID\_ [bonjour] [MEM] After do cmd, available heap 47480 # ATW5=1<br>ATW5 match ATW5, search cnt 1<br>[ATW5]: \_AT\_WLAN\_AP\_SET\_CHANNEL\_ [channel 1] [MEM] After do cmd, available heap 47480 ATWA # AIWA<br>AIWA match AIWA, search cnt 1<br>[AIWA]: \_AI\_WLAN\_AP\_ACIIVATE\_ LwIP\_DHCP: dhcp stop.<br>Deinitializing WIFI ...lextra\_bus\_dma\_Interrupt(80) (deinitialized)<br>002: 0x3 WIFI ...<br>01F: 0xea<br>0b0: 0x0 WIFI  $6 \times 6$  $\frac{664}{11}$ : [\_freertos\_usleep\_os] \_freertos\_usleep\_os: Please Implement micro-second delay WIFI initialized<br>Starting AP ...<br>bonjour started [MEM] After do cmd, available heap 47840

**\_\_\_\_\_\_\_\_\_\_\_\_\_\_\_\_\_\_\_\_\_\_\_\_\_\_\_\_\_\_\_\_\_\_\_\_\_\_\_\_\_\_\_\_\_\_\_\_\_\_\_\_\_\_\_\_\_\_\_\_\_\_\_** 

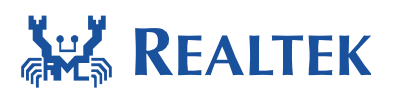

The following is the output of "ATW?" command when AP mode. The Wi-Fi setting shows the Wi-Fi driver is operating in AP mode with SSID, channel, security.

**\_\_\_\_\_\_\_\_\_\_\_\_\_\_\_\_\_\_\_\_\_\_\_\_\_\_\_\_\_\_\_\_\_\_\_\_\_\_\_\_\_\_\_\_\_\_\_\_\_\_\_\_\_\_\_\_\_\_\_\_\_\_\_** 

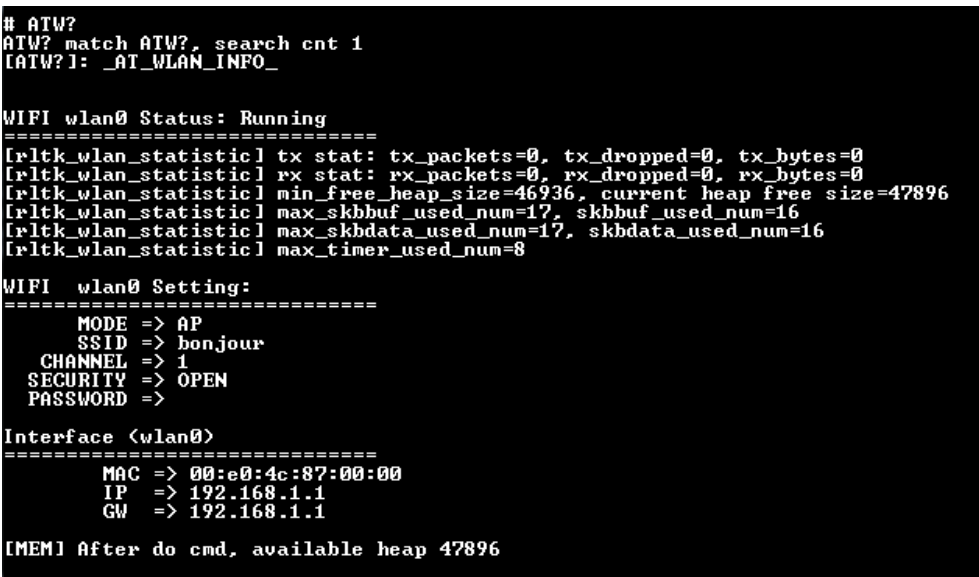

To switch back from AP to STA mode, set Wi-Fi connection command set (refer to 5.2).

### **5.5 Start STA+AP**

The Wi-Fi driver can start station mode and AP mode concurrently. The "ATWB" command can be used to start a Wi-Fi AP with indicated SSID, channel and password and start a station mode together. If password is not given, this command starts AP in open mode. Otherwise, it starts AP with WPA2 security. And the Wi-Fi connection command set (refer to 5.2) is used to connect with an AP.

Command sequence: (refer to 3.2.1)

```
Start AP: 
#ATW3=SSID 
#ATW4=Password (no need for OPEN mode) 
#ATW5=Channel 
#ATWB 
Connect to an AP: 
#ATW0=SSID 
#ATW1=Password 
#ATW2=Key_id(only needed for WEP mode) 
#ATWC
```
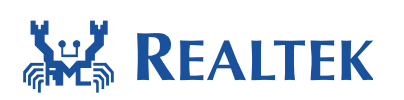

### **5.6 Ping**

The "ATWI" command continues sending 4 ping packets, each in one second, to an indicated IP address. Please note that if DHCP client is not enabled, it is required to pre-configured default IP in main.h. It is useful when testing the network connection.

**\_\_\_\_\_\_\_\_\_\_\_\_\_\_\_\_\_\_\_\_\_\_\_\_\_\_\_\_\_\_\_\_\_\_\_\_\_\_\_\_\_\_\_\_\_\_\_\_\_\_\_\_\_\_\_\_\_\_\_\_\_\_\_** 

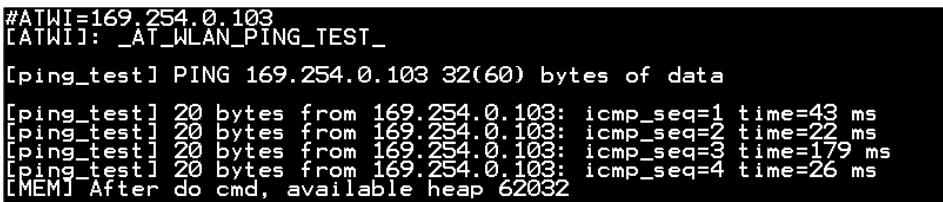

To ping [x] packets, type "ATWI=[host],-n,[x]"

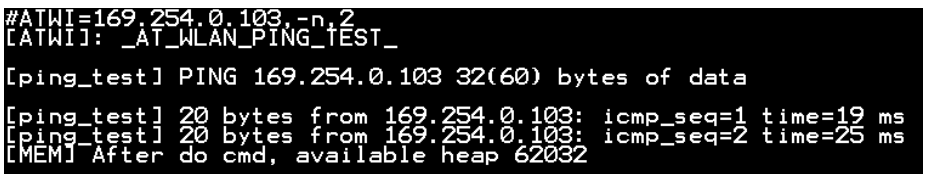

To ping continuously, type "ATWI=[host],-t". Please note that currently, exiting infinite ping loop by UART command is not supported yet.

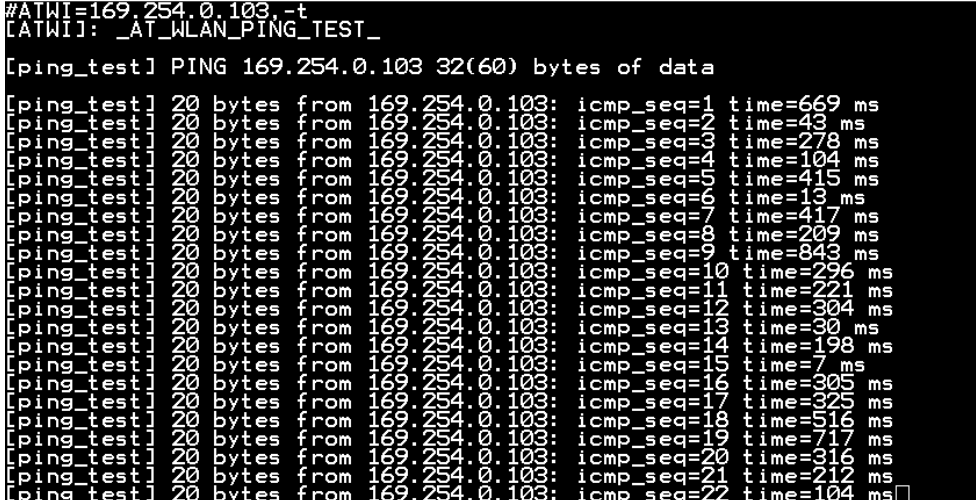

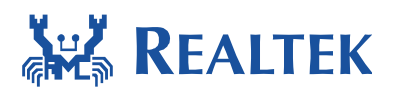

To set sending buffer size [x] bytes, type "ATWI=[host],-l,[x]".

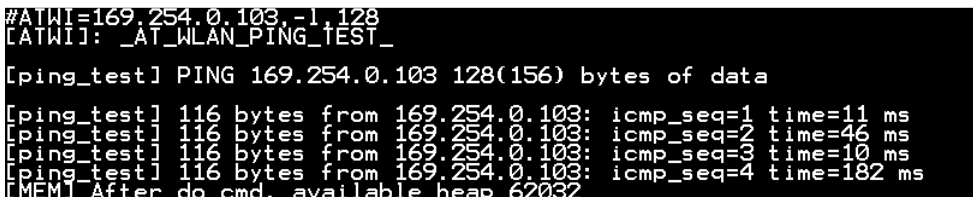

**\_\_\_\_\_\_\_\_\_\_\_\_\_\_\_\_\_\_\_\_\_\_\_\_\_\_\_\_\_\_\_\_\_\_\_\_\_\_\_\_\_\_\_\_\_\_\_\_\_\_\_\_\_\_\_\_\_\_\_\_\_\_\_** 

### **5.7 TCP RX/TX Throughput Test**

TCP transmit and receive throughput can be measured by iperf.exe tool which you can get from \$sdk/tools/iperf.exe.

### **5.7.1 Receive Throughput Test**

Receive test measures receive throughput of the development board. Start TCP server in the development board, listen to port 5001 and wait for connection from iperf client. Iperf on the Windows platforms connects to the TCP server via AP and transmits data to it. Iperf client running on the Windows platforms computes bytes of data transmitted, and print it out every 1 second. A sample session is illustrated as bellow:

Type the following command to start TCP server on the console of development board:

# ATWT=-s

The "-s" command-line option starts a TCP server.

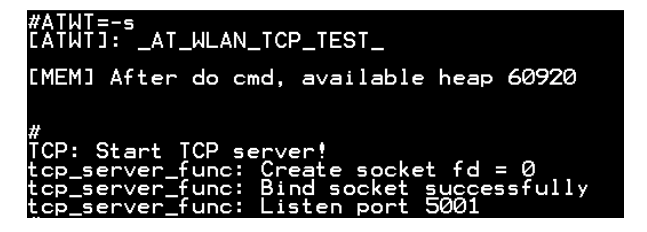

Type the following command to start Iperf client on Windows platforms:

~:> iperf .exe –c 169.254.0.101 –i 1 –t 60 –w 256k

The "-c" command-line option means starting a TCP client and connecting to "169.254.0.101", "-i" is seconds between periodic bandwidth reports, "-t" is time in seconds to transmit for (default 10 seconds).

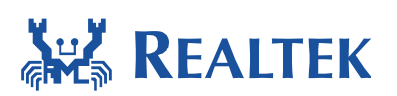

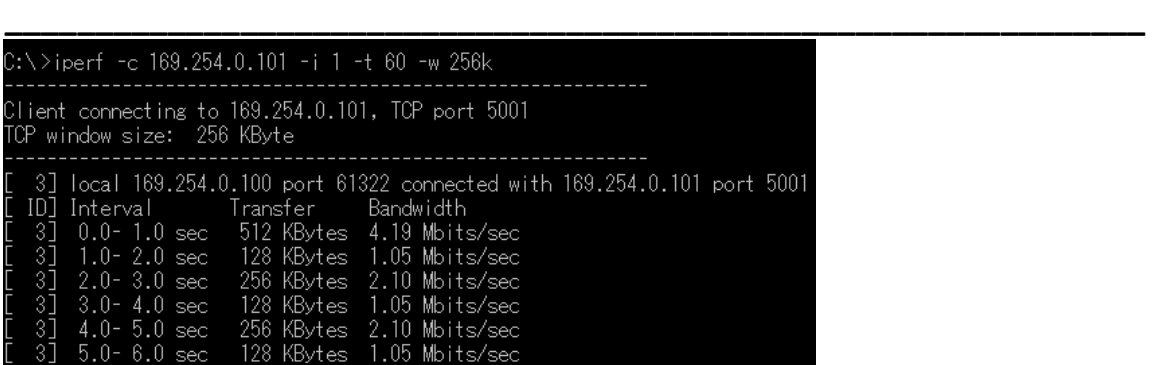

### **5.7.2 Transmit Throughput Test**

Transmit test measures the transmission throughput of the development board. Start TCP Client in the development board and connect to Iperf server on the Windows platforms via AP. TCP client can set connect port and send packet total size with length 1460 one timet. Iperf server running on the Windows platforms computes bytes of data received, and print it out every 1 second. A sample session is illustrated as below:

Type the following command to start Iperf server on Windows platforms:

 $\sim$ :> iperf.exe -s -i 1

The "-s" command-line option starts a TCP server, "-i" is seconds between periodic bandwidth reports.

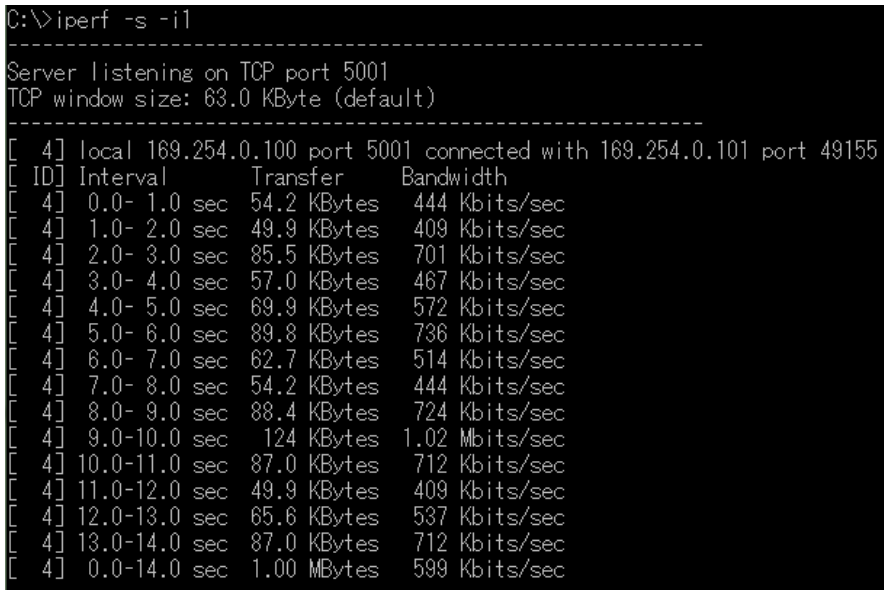

Type the following command to start TCP client on the development board:

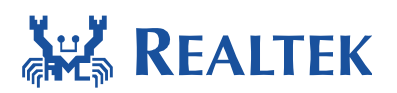

# ATWT=–c,192.168.0.100,-n,1m

The "-c" command-line option starts a TCP client, "192.168.0.100" is IP address of the Windows platforms, the "-n" is to set transmit size, and the "1m" is the size of packets transmitted to Iperf Server.

**\_\_\_\_\_\_\_\_\_\_\_\_\_\_\_\_\_\_\_\_\_\_\_\_\_\_\_\_\_\_\_\_\_\_\_\_\_\_\_\_\_\_\_\_\_\_\_\_\_\_\_\_\_\_\_\_\_\_\_\_\_\_\_** 

#AIWI=-c,169.254.0.100.-n,1m<br>[ATWT]: AT WLAN TCP TEST [MEM] After do cmd, available heap 60920 0.100, port=5001<br>| A

Stop TCP test by typing the following command:

#ATWT=stop

```
#ATWT=stop<br>[ATWT]: _AT_WLAN_TCP_TEST_
[MEM] After do cmd, available heap 58944
           er_func: Receive 1345784 Bytes packets<br>server stopped!
```
### **5.7.3 Transmit and Receive Throughput Test**

The concurrent throughput test measures receive and transmit throughput concurrently. The development board run "ATWT=-s" to start a TCP server and communicate with iperf client on Windows platform, run "ATWT= -c,169.254.0.100,-n,1m" to start a TCP client and communicate with iperf server on Windows platform. A sample session is illustrated as bellow:

Step 1: Start Iperf server on Windows platforms:

~:> iperf.exe -s -i 1

Step 2: Start TCP server on the development board:

# ATWT=-s

Step 3: Start Iperf client on Windows platforms:

~:> iperf.exe –c 169.254.0.101 –i 1 –t 60 –w 256k

Step 4: Start TCP client on the development board:

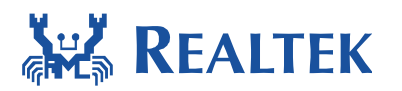

#### # ATWT=–c,169.254.0.100,-n,1m

**\_\_\_\_\_\_\_\_\_\_\_\_\_\_\_\_\_\_\_\_\_\_\_\_\_\_\_\_\_\_\_\_\_\_\_\_\_\_\_\_\_\_\_\_\_\_\_\_\_\_\_\_\_\_\_\_\_\_\_\_\_\_\_** 

#### #ATWT=-s<br>[ATWT]: \_AT\_WLAN\_TCP\_TEST\_

[MEM] After do cmd, available heap 60920

#<br>TCP: Start TCP server!<br>tcp\_server\_func: Create socket fd = 0<br>tcp\_server\_func: Bind socket successfully<br>tcp\_server\_func: Accept connection successfully<br>tcp\_server\_func: Accept connection successfully

...<br>#ATWT=-c,169.254.0.100.-n,1m<br>[ATWT]: \_AT\_WLAN\_TCP\_TEST\_

[MEM] After do cmd, available heap 57832

Start TCP client!<br>client\_func: Server IP=169.254.0.100, port=5001<br>client\_func: Create socket fd = 2<br>client\_func: Connect to server successfully<br>client\_func: Send 200020 Bytes packets<br>client\_func: Close client socket<br>TCP cl

C:∨iperf -s -i1 Server listening on TCP port 5001

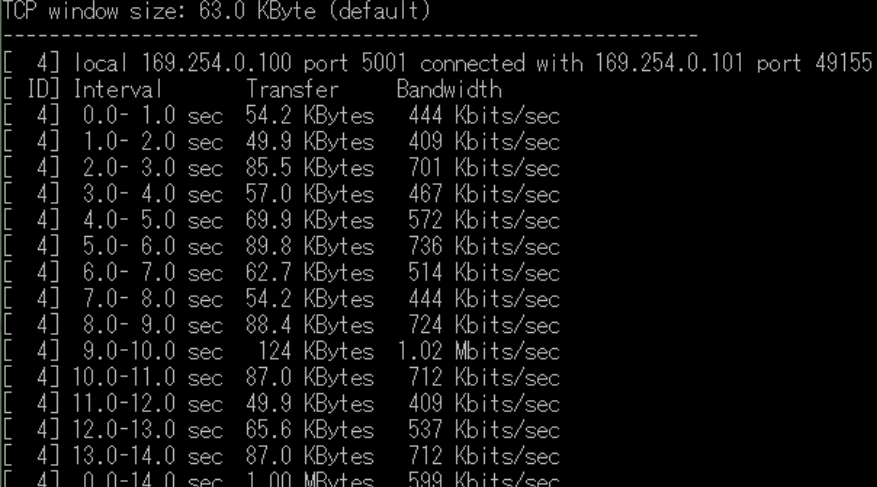

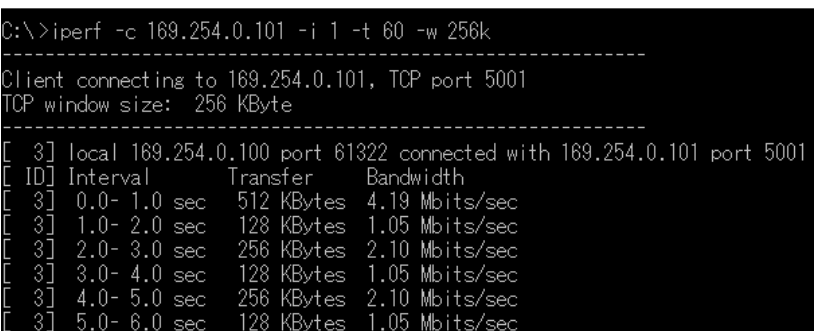

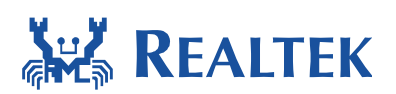

### **5.8 UDP RX/TX Throughput Test**

UDP transmit and receive throughput test can be performed with iperf tool on Windows platform and ATWU command on device.

**\_\_\_\_\_\_\_\_\_\_\_\_\_\_\_\_\_\_\_\_\_\_\_\_\_\_\_\_\_\_\_\_\_\_\_\_\_\_\_\_\_\_\_\_\_\_\_\_\_\_\_\_\_\_\_\_\_\_\_\_\_\_\_** 

### **5.8.1 Receive Throughput Test**

The following is the ATWU command executed on device to start a UDP server for throughput test. When UDP client is transmitting data for throughput test, the throughput information will be shown per second.

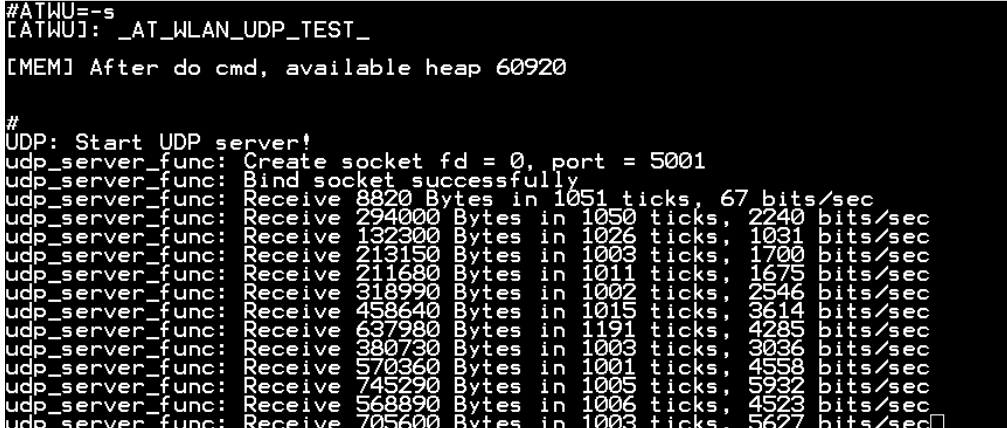

A UDP client on Windows platform should also be started with iperf command as the following. UDP client is transmitting data to the specified UDP server (169.254.0.101 is the IP address of server on device in this example) for throughput test based on the setting of transmit time and bandwidth in iperf command.

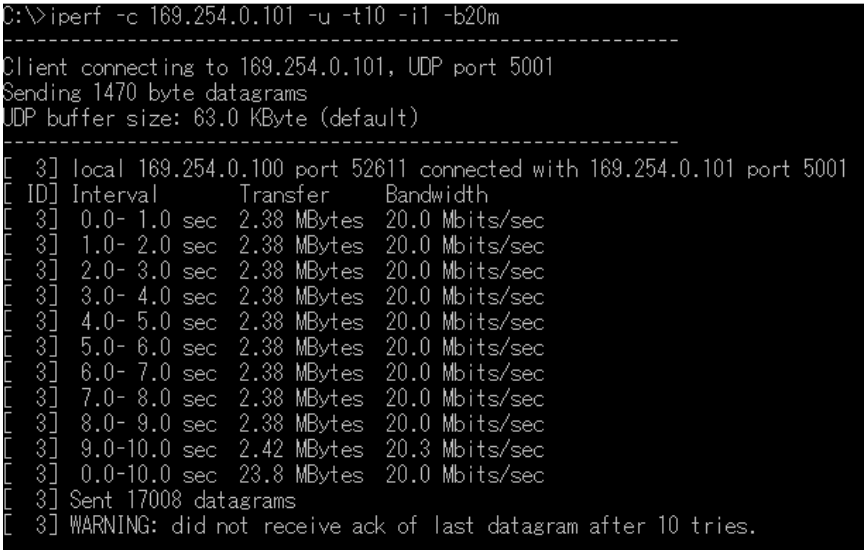

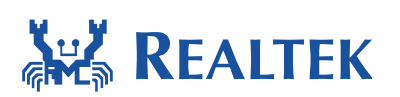

### **5.8.2 Transmit Throughput Test**

The following is the iperf command executed on Windows platform to start a UDP server for throughput test. When UDP client is transmitting data for throughput test, the throughput information will be shown per second.

**\_\_\_\_\_\_\_\_\_\_\_\_\_\_\_\_\_\_\_\_\_\_\_\_\_\_\_\_\_\_\_\_\_\_\_\_\_\_\_\_\_\_\_\_\_\_\_\_\_\_\_\_\_\_\_\_\_\_\_\_\_\_\_** 

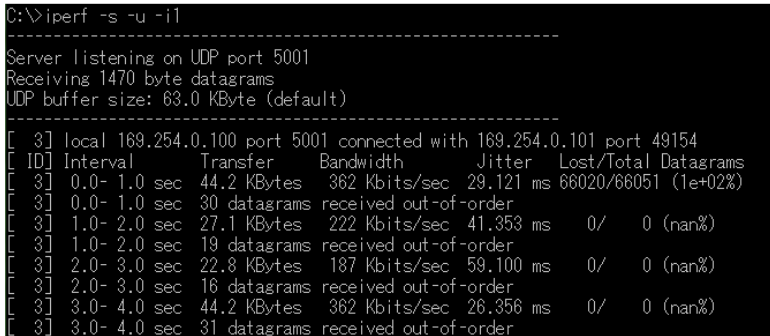

A UDP client on device should also be started with ATWU command as the following. UDP client is transmitting data to the specified UDP server (169.254.0.100 is the IP address of server on Windows platform in this example) for throughput test based on the setting of buffer length and packet count in ATWU command.

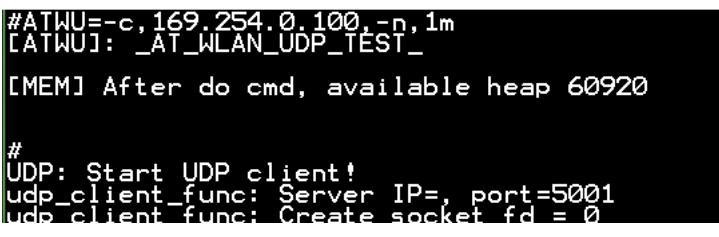

### **5.9 Wi-Fi Simple Config**

This "ATWQ" command provides a simple way for device to associate to AP. For details, please refer to the document AN0011 Realtek wlan simple configuration.pdf.

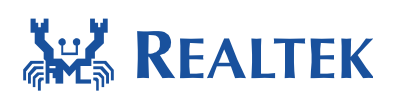

### **5.10 Wi-Fi Protected Setup**

The "ATWW" command provides another simple way for device to associate to AP. After pressing WPS button on the AP, execute "ATWW=pbc" in the command line, then the device will automatically associate with the AP. PIN method also supported. Please refer to the document AN0011 Realtek wlan simple configuration.pdf for more detail.

**\_\_\_\_\_\_\_\_\_\_\_\_\_\_\_\_\_\_\_\_\_\_\_\_\_\_\_\_\_\_\_\_\_\_\_\_\_\_\_\_\_\_\_\_\_\_\_\_\_\_\_\_\_\_\_\_\_\_\_\_\_\_\_** 

### **5.11 Start STA+AP**

The Wi-Fi driver can start station mode and AP mode concurrently. The "ATWB" command can be used to start a Wi-Fi AP with indicated SSID, channel and password and start a station mode together. If password is not given, this command starts AP in open mode. Otherwise, it starts AP with WPA2 security. And the Wi-Fi connection command set (refer to 5.2) is used to connect with an AP.

Command sequence: (refer to 3.2.1)

```
Start AP: 
#ATW3=SSID 
#ATW4=Password (no need for OPEN mode) 
#ATW5=Channel 
#ATWB 
Connect to an AP: 
#ATW0=SSID 
#ATW1=Password 
#ATW2=Key_id(only needed for WEP mode) 
#ATWC
```
### **5.12Set MAC address**

The ATWZ command can be used to read/write MAC address. There are two examples for reading and writing MAC address as below:

Read MAC address: #ATWZ=read\_mac

Write MAC address: #ATWZ=write\_mac[00e04c870102]

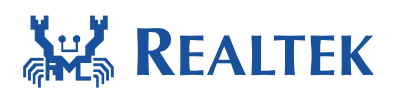

### **6 System AT Command Usage**

### **6.1 Clear OTA Signature**

Read back OTA signature value. The value of 81958711 at first time shows OTA image is *valid*. After clear the signature, read back OTA signature again and it is 00000000.

**\_\_\_\_\_\_\_\_\_\_\_\_\_\_\_\_\_\_\_\_\_\_\_\_\_\_\_\_\_\_\_\_\_\_\_\_\_\_\_\_\_\_\_\_\_\_\_\_\_\_\_\_\_\_\_\_\_\_\_\_\_\_\_** 

#### #ATSC

```
[ATSC]: _AT_SYSTEM_CLEAR_OTA_SIGNATURE_
OTA offset = 0x00044000
Signature = 81958711Signature = 00000000
Clear OTA signature success.
```
### **6.2 Restore OTA Signature**

Read back OTA signature value. The value of 00000000 at first time shows OTA image is *invalid*. After set OTA signature to valid, (that is, 81958711), write this value to flash and read back again for double check.

#ATSR [ATSR]: \_AT\_SYSTEM\_RECOVER\_OTA\_SIGNATURE\_ OTA offset = 0x00044000 Signature =  $00000000$ Signature =  $81958711$ Recover OTA signature success.

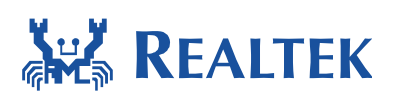

### **7 Transporting AT Command Usage**

To enable the Transporting AT Command, enable the #define CONFIG\_TRANSPORT in platform\_opt.h

**\_\_\_\_\_\_\_\_\_\_\_\_\_\_\_\_\_\_\_\_\_\_\_\_\_\_\_\_\_\_\_\_\_\_\_\_\_\_\_\_\_\_\_\_\_\_\_\_\_\_\_\_\_\_\_\_\_\_\_\_\_\_\_** 

Before using the transporting AT Command, please connect WiFi first.

### **7.1 Start/stop TCP server**

The "ATP5=0/1" commands are used to start or stop the transport server. And before that, some necessary settings should be done.

ATP1=0<CR>(Set the protocol to TCP. The default value is also 0)

ATP2=LOCAL\_PORT<CR>(Set the local port of the server)

ATP?(Can show the setting information)

```
#ATP1=0<br>[ATP1]: _AT_TRANSPORT_MODE_ [0]
[MEM] After do cmd, available heap 87136
# ATP2=5000<br>[ATP2]: _AT_TRANSPORT_LOCAL_PORT_ [5000]
[MEM] After do cmd, available heap 87136
# ATP?
The current Transport settings:
    otocol: TCP<br>CAL_IP => 192.168.1.101<br>CAL_PORT => 5000<br>MOTE IP =>
  Protocol: TCP
 REMOTE_IP => BEMOTE_PORT => 0
[MEM] After do cmd, available heap 87136
```
After done these, can use "ATP5=1<CR>" to start server.

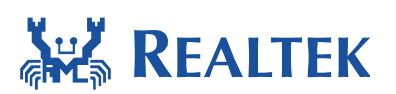

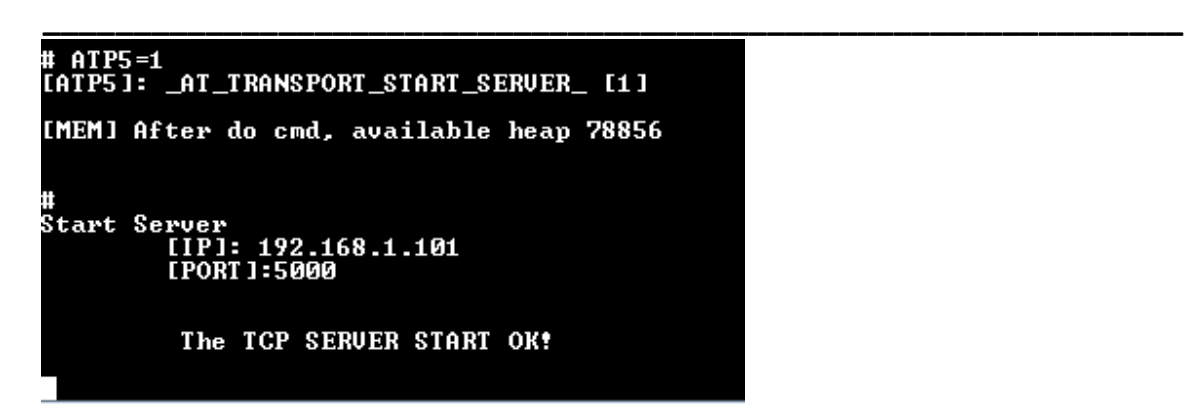

Then the Client can connect to this server and start communicating.

To Stop the TCP server, using the "ATP5=0<CR>".

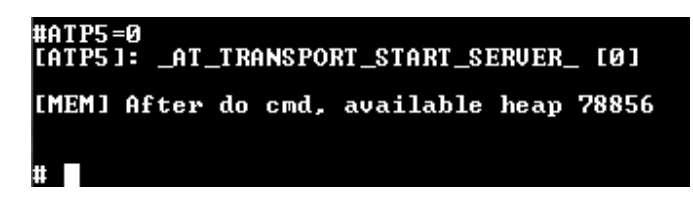

### **7.2 Start/stop UDP server**

The "ATP5=0/1" commands are used to start or stop the transport server. And before that, some necessary settings should be done.

ATP1=1<CR>(Set the protocol to UDP)

ATP2=LOCAL\_PORT<CR>(Set the local port of the server)

ATP?(Can show the setting information)

# **ANY REALTEK**

#### **Document Number: UM0025**

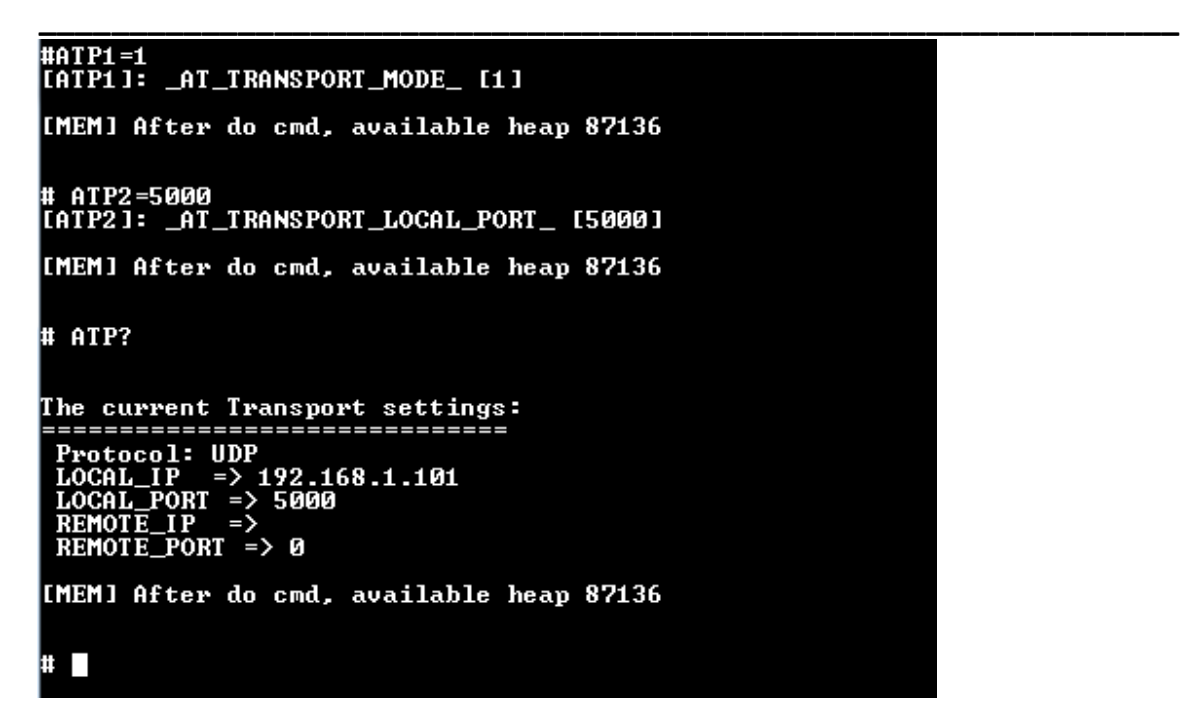

After done these, can use "ATP5=1<CR>" to start server.

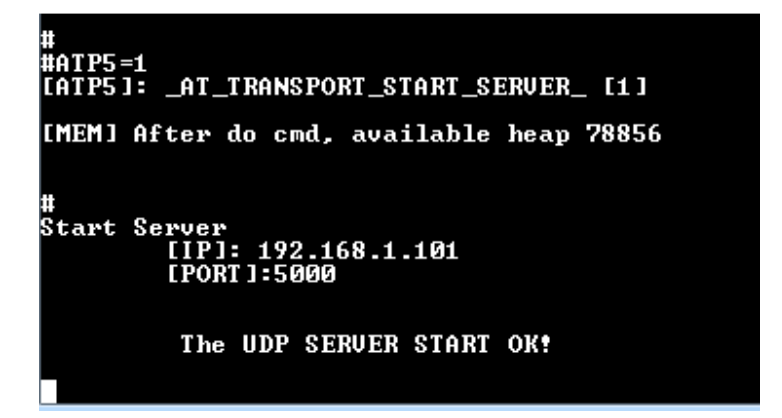

Then the Client can connect to this server and start communicating.

To Stop the TCP server, using the "ATP5=0<CR>".

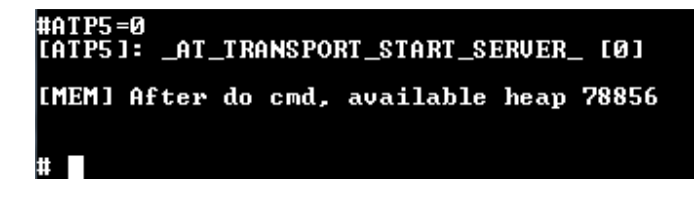

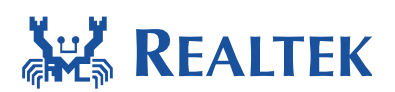

### **7.3 Start/stop TCP client**

The "ATP6=0/1" commands are used to start or stop the transport client. And before that, some necessary settings should be done.

**\_\_\_\_\_\_\_\_\_\_\_\_\_\_\_\_\_\_\_\_\_\_\_\_\_\_\_\_\_\_\_\_\_\_\_\_\_\_\_\_\_\_\_\_\_\_\_\_\_\_\_\_\_\_\_\_\_\_\_\_\_\_\_** 

ATP1=0<CR>(Set the protocol to TCP. The default value is also 0)

ATP3=REMOTE\_IP<CR>(Set the remote IP address of the server)

ATP4=REMOTE\_PORT<CR>(Set the remote port of the server)

ATP?(Can show the setting information)

```
#ATP1=0<br>[ATP1]: _AT_TRANSPORT_MODE_ [0]
[MEM] After do cmd, available heap 87136
# ATP3=192.168.1.100<br>[ATP3]: _AT_TRANSPORT_REMOTE_IP_ [192.168.1.100]
[MEM] After do cmd, available heap 87136
# ATP4=5000<br>[ATP4]: _AT_TRANSPORT_REMOTE_PORT_ [5000]
[MEM] After do cmd, available heap 87136
# ATP?
The current Transport settings:
 Protocol: TCP
              = > 192.168.1.101
 LOCAL_PORT => 0<br>REMOTE_IP => 192.1<br>REMOTE_PORT => 5000
                  . ด<br>· 192.168.1.100<br>·> 5000
[MEM] After do cmd, available heap 87136
ШT
```
After setting these parameters and make sure they are correct, using "ATP6=1<CR>" to start client and connect to server.

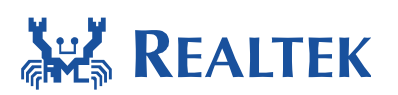

```
#ATP6=1<br>[ATP6]: _AT_TRANSPORT_START_CLIENT_ [1]
[ATP6 JTCP Client mode will start
[MEM] After do cmd, available heap 78856
          Start Client<br>[IP]: 192.168.1.100<br>[PORT]:5000
OK to create sock_fd!
Connect to Server successful!
```
Then this client can start communicating with server.

To Stop the TCP client, using the "ATP6=0<CR>".

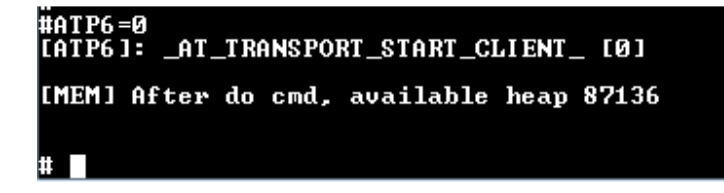

### **7.4 Start/stop UDP client**

The "ATP6=0/1" commands are used to start or stop the transport client. And before that, some necessary settings should be done.

**\_\_\_\_\_\_\_\_\_\_\_\_\_\_\_\_\_\_\_\_\_\_\_\_\_\_\_\_\_\_\_\_\_\_\_\_\_\_\_\_\_\_\_\_\_\_\_\_\_\_\_\_\_\_\_\_\_\_\_\_\_\_\_** 

ATP1=1<CR>(Set the protocol to UDP.)

ATP3=REMOTE\_IP<CR>(Set the remote IP address of the server)

ATP4=REMOTE\_PORT<CR>(Set the remote port of the server)

ATP? <CR> (Can show the setting information)

# **ANY REALTEK**

#### **Document Number: UM0025**

```
#ATP1=1<br>[ATP1]: _AT_TRANSPORT_MODE_ [1]
[MEM] After do cmd, available heap 87136
# ATP3=192.168.1.100<br>[ATP3]: _AT_TRANSPORT_REMOTE_IP_ [192.168.1.100]
[MEM] After do cmd, available heap 87136
# ATP4=5000<br>[ATP4]: _AT_TRANSPORT_REMOTE_PORT_ [5000]
[MEM] After do cmd, available heap 87136
# ATP?
The current Transport settings:
 Protocol: UDP<br>
LOCAL_IP => 192.168.1.101<br>
LOCAL_PORT => 0<br>
REMOTE_IP => 192.168.1.100<br>
REMOTE_PORT => 5000<br>
CEMOTE_PORT => 5000
[MEM] After do cmd, available heap 87136
\blacksquare
```
After setting these parameters and make sure they are correct, using "ATP6=1<CR>" to start client and prepare to connect to server.

**\_\_\_\_\_\_\_\_\_\_\_\_\_\_\_\_\_\_\_\_\_\_\_\_\_\_\_\_\_\_\_\_\_\_\_\_\_\_\_\_\_\_\_\_\_\_\_\_\_\_\_\_\_\_\_\_\_\_\_\_\_\_\_** 

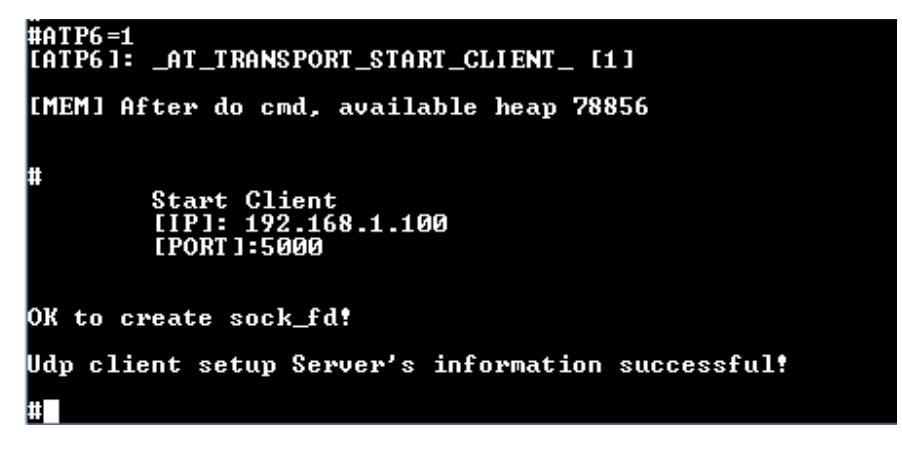

Then this client can start communicating with server.

To Stop the UDP client, using the "ATP6=0<CR>".

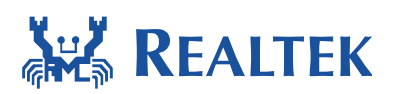

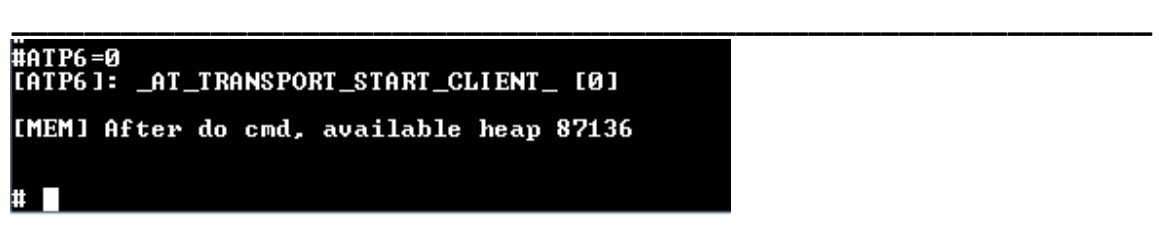

### **7.5 Receiving data**

To receive the data send to this board, using "ATR0<CR>" command to complete. Before that, the "ATR1=PACKET\_SIZE<CR>" decides the receiving packet size. If no need to set the packet and using the "ATR0<CR>" command directly, the packet size will be the MAX\_BUFFER = 256.

In this example, server send to client "Hello Ameba", then using ATR0, Ameba receive this string.

```
† ATRØ<br>[ATRØ]Notice: Didn't set the value of packet_size, will using the MAX_BUFFER: 256<br>[ATRØ]Receive the data:Hello Ameba<br>with packet_size: 256
[MEM] After do cmd, available heap 86904
```
### **7.6 Sending data**

To send data to server or the client that already connected, using "ATRA=[DATA]<CR>" command to complete. Before that, the "ATRB=PACKET\_SIZE<CR>" decides the sending packet size. If there's no need to set the packet and using the "ATRA=[DATA]<CR>" command directly, the packet size will be the MAX\_BUFFER = 256.

```
#ATRA=[This is a message to server]<br>[ATRA]: _AT_TRANSPORT_WRITE_DATA_ [This is a me:<br>[ATRA] Sending data:This is a message to server<br>with packet_size:256
                                                                    [This is a message to server]
[MEM] After do cmd, available heap 86904
₩ ∏
```
After doing this, the server will receive the message "This is a message to server".